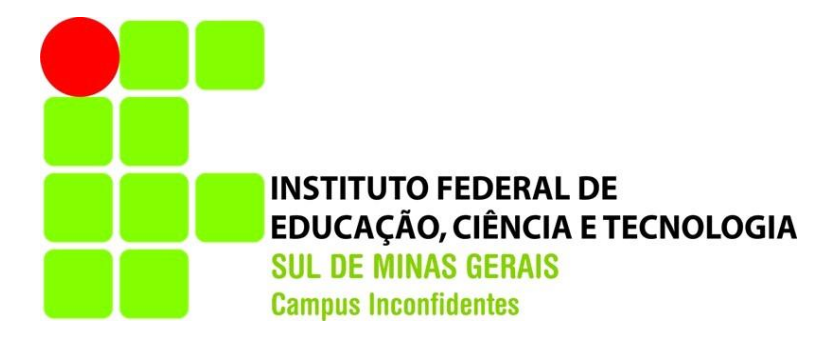

# **GABRIEL GUIDI DONÁ JOÃO LUIZ TRINDADE MELO**

# **ANÁLISE DE VOLUME DE UMA PILHA DE AREIA OBTIDO POR AEROFOTOGRAMETRIA DIGITAL COM DRONE**

**INCONFIDENTES-MG 2017**

# **GABRIEL GUIDI DONÁ JOÃO LUIZ TRINDADE MELO**

# **ANÁLISE DO VOLUME DE UMA PILHA DE AREIA OBTIDO POR AEROFOTOGRAMETRIA DIGITAL COM DRONE**

Trabalho de Conclusão de Curso apresentado como pré-requisito de conclusão do curso de Engenharia de Agrimensura e Cartográfica no Instituto Federal de Educação, Ciência e Tecnologia do Sul de Minas Gerais – *Campus* Inconfidentes, para obtenção do título de Bacharel em Engenharia de Agrimensura e Cartográfica.

Orientador: Prof. M.e Paulo Augusto Ferreira Borges

## **INCONFIDENTES-MG 2017**

# **GABRIEL GUIDI DONÁ JOÃO LUIZ TRINDADE MELO**

# **ANÁLISE DO VOLUME DE UMA PILHA DE AREIA OBTIDO COM AEROFOTOGRAMETRIA DIGITAL COM DRONE**

**Data de aprovação: \_\_\_\_/\_\_\_\_/\_\_\_\_\_\_**

**Orientador: Prof. M.e Paulo Augusto Ferreira Borges IFSULDEMINAS - Campus Inconfidentes** 

**\_\_\_\_\_\_\_\_\_\_\_\_\_\_\_\_\_\_\_\_\_\_\_\_\_\_\_\_\_\_\_\_\_\_\_\_\_\_\_\_\_\_\_\_\_\_\_\_\_\_\_** 

**Coorientador: Prof. Dr. Mosar Faria Botelho IFSULDEMINAS - Campus Inconfidentes** 

**\_\_\_\_\_\_\_\_\_\_\_\_\_\_\_\_\_\_\_\_\_\_\_\_\_\_\_\_\_\_\_\_\_\_\_\_\_\_\_\_\_\_\_\_\_\_\_** 

**Prof. Esp. Carlos Reis IFSULDEMINAS - Campus Inconfidentes**

**\_\_\_\_\_\_\_\_\_\_\_\_\_\_\_\_\_\_\_\_\_\_\_\_\_\_\_\_\_\_\_\_\_\_\_\_\_\_\_\_\_\_\_\_\_\_\_\_\_\_\_**

#### **AGRADECIMENTOS**

Primeiramente agradecemos a Deus por nos proporcionar mais esta conquista tão importante em nossas vidas.

Em especial, eu Gabriel, agradeço aos meus pais Richard e Santa de Cássia, minha irmã Lydia, pela paciência, dedicação e apoio durante toda minha vida. Agradeço a todos familiares e amigos que sempre estiveram comigo.

Em especial, eu João Luiz, agradeço aos meus pais Enildo e Rachel e meus irmãos Rafaell e Mateus pela paciência, dedicação e companheirismo nesses anos de graduação. Agradeço também a minha família e amigos em geral pelo apoio e amizade, agradeço ao meu padrinho Pe. Wilson Dias pelos conselhos em momentos difíceis, ao engenheiro Guido Raymundo por me mostrar a beleza e o amor pela profissão e ao professor Ângelo Oliveira pela ajuda e orientação logo no início do curso.

Agradecemos aos nossos colegas, que sempre nos ajudaram e nos motivaram, alguns diretamente neste trabalho, sempre seremos gratos.

Agradecemos os docentes do curso de Engenharia de Agrimensura e Cartográfica do IFSULDEMINAS – Campus Inconfidentes, em especial agradecemos ao professor Paulo Augusto Ferreira Borges pela dedicação e orientação durante o curso e principalmente no desenvolvimento deste trabalho de conclusão de curso. A todos o nosso muito obrigado.

### **RESUMO**

A busca por meios mais rápidos e baratos para o desenvolvimento de quaisquer atividades tem se tornado prioridade hoje em dia. Frequentemente observa-se o surgimento de novas tecnologias a fim de ajudar nessa busca.

No ramo da engenharia de agrimensura essa busca não é diferente e novas soluções tem sido apresentadas no mercado. A medição de volumes é uma atividade da engenharia no qual a tecnologia tem se tornado cada vez mais presente. Hoje o mercado disponibiliza equipamentos precisos e confiáveis, tais como o Laser Scanner Terrestre (LST), porém, para certos trabalhos, como, por exemplo, o cálculo de volumes em minas a céu aberto o uso destes equipamentos requer um tempo maior para a aquisição de dados.

Uma alternativa para a otimização do tempo de coleta tem sido o uso de drones na obtenção de nuvem e pontos para o cálculo de volume. Neste trabalho testaremos a confiabilidade do volume obtido com um drone em relação ao volume obtido com o LST.

O trabalho consistiu em um local específico, fazer o transporte de coordenadas para a área e a partir das coordenadas levantadas de dois pontos foi feito o levantamento da poligonal de apoio ao LST. Com a poligonal levantada foi feito o levantamento das cenas com o LST, um total de 13 cenas. A partir dos dados obtidos com o LST foi feita o registro da nuvem e pontos bem como sua validação.

Para o levantamento com o drone primeiramente foi calculado um plano de voo para a área de interesse após o cálculo do plano de voo foi feito o levantamento e a marcação dos pontos de controle no terreno. Com todos os pontos devidamente levantados e marcados foi feito o voo fotogramétrico utilizando um drone multirotor. Após o voo foi feito o processamento das imagens obtidas bem como a análise de qualidade da ortofoto e a geração da nuvem e pontos.

Com as duas nuvens de pontos foram calculados os volumes das mesmas, utilizando cinco métodos diferentes e fazendo as devidas comparações, obteve-se uma diferença média de 4,2%.

**PALAVRAS-CHAVES:** *Laser Scanner* Terrestre, nuvem de pontos, drone, volume, pilha de areia.

## **ABSTRACT**

The search for faster and cheaper means for the development of any activity has become a priority nowadays. Often the emergence of new technologies is seen to aid in this quest.

In the field of surveying engineering this search is no different and new solutions have been presented in the market. Volume measurement is an engineering activity in which technology has become increasingly present. Today the market offers accurate and reliable equipment, such as Laser Scanner Terrestrial (LST), but for certain jobs, for example, the calculation of volumes in open pit mines the use of these equipment requires a longer time for the acquisition of data.

An alternative to the collection time optimization has been the use of drones in obtaining cloud and points for the calculation of volume. In this work we will test the reliability of the volume obtained with a drone in relation to the volume obtained with the LST.

The work consisted of a specific place, the transport of coordinates to the area and from the coordinates raised from two points was made the lifting of the support polygonal to the LST. With the polygonal lifted the scenes were surveyed with the LST, a total of 13 scenes. From the data obtained with the LST was made the registration of the cloud and points as well as its validation.

For the survey with the drone was first calculated a flight plan for the area of interest after the calculation of the flight plan was made the survey and the marking of the control points on the ground. With all the duly raised and marked points the photogrammetric flight was done using a multirotor drone. After the flight was made the processing of the obtained images as well as the quality analysis of the ortophoto and the generation of the cloud and points.

With the two points clouds, the volume was calculated using five different methods, and the average differences 4,2% were obtained.

**KEY-WORDS:** Terrestrial Laser Scanner, point cloud, drone, volume, sand pile.

# Sumário

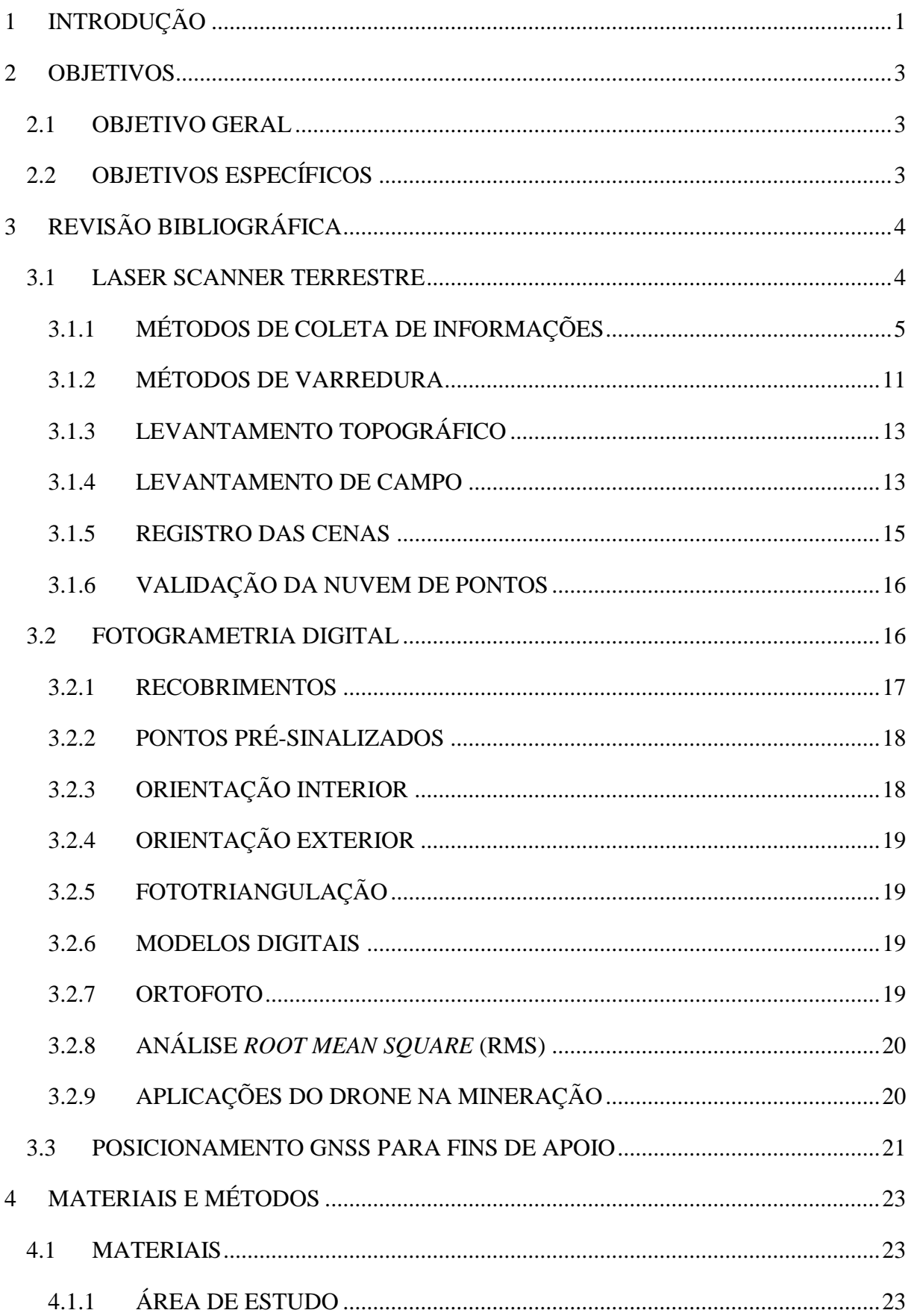

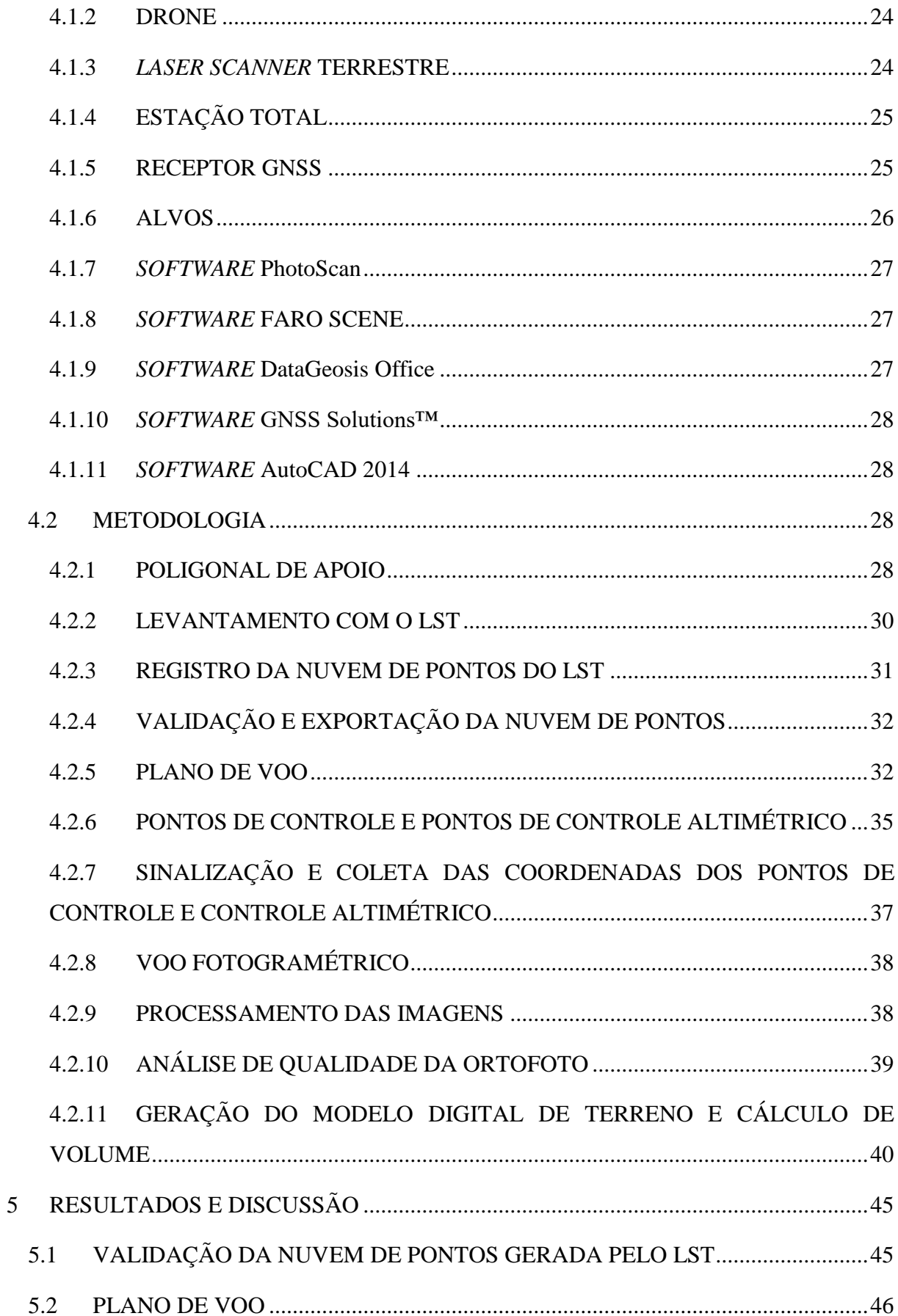

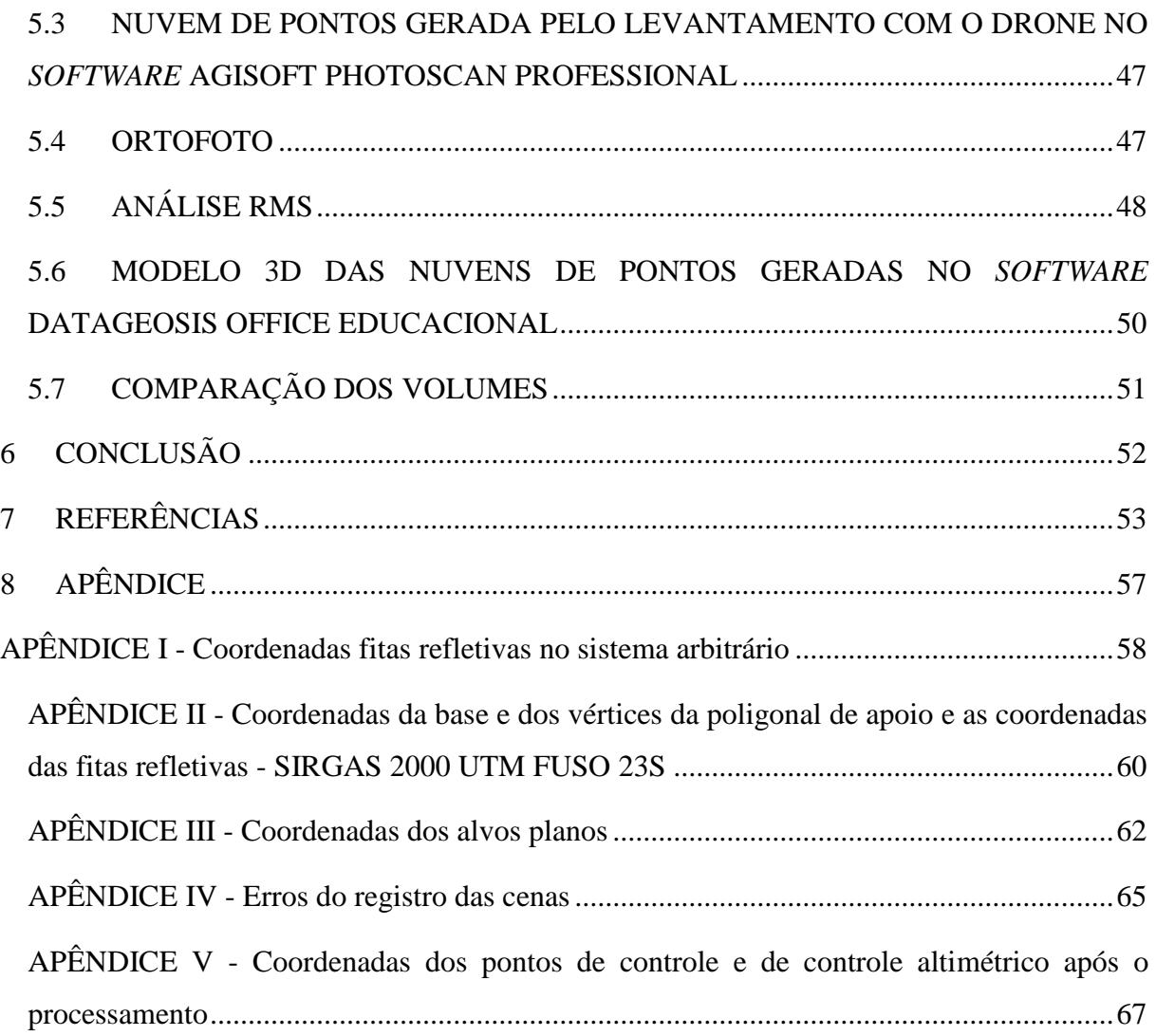

# **LISTAS DE FIGURAS**

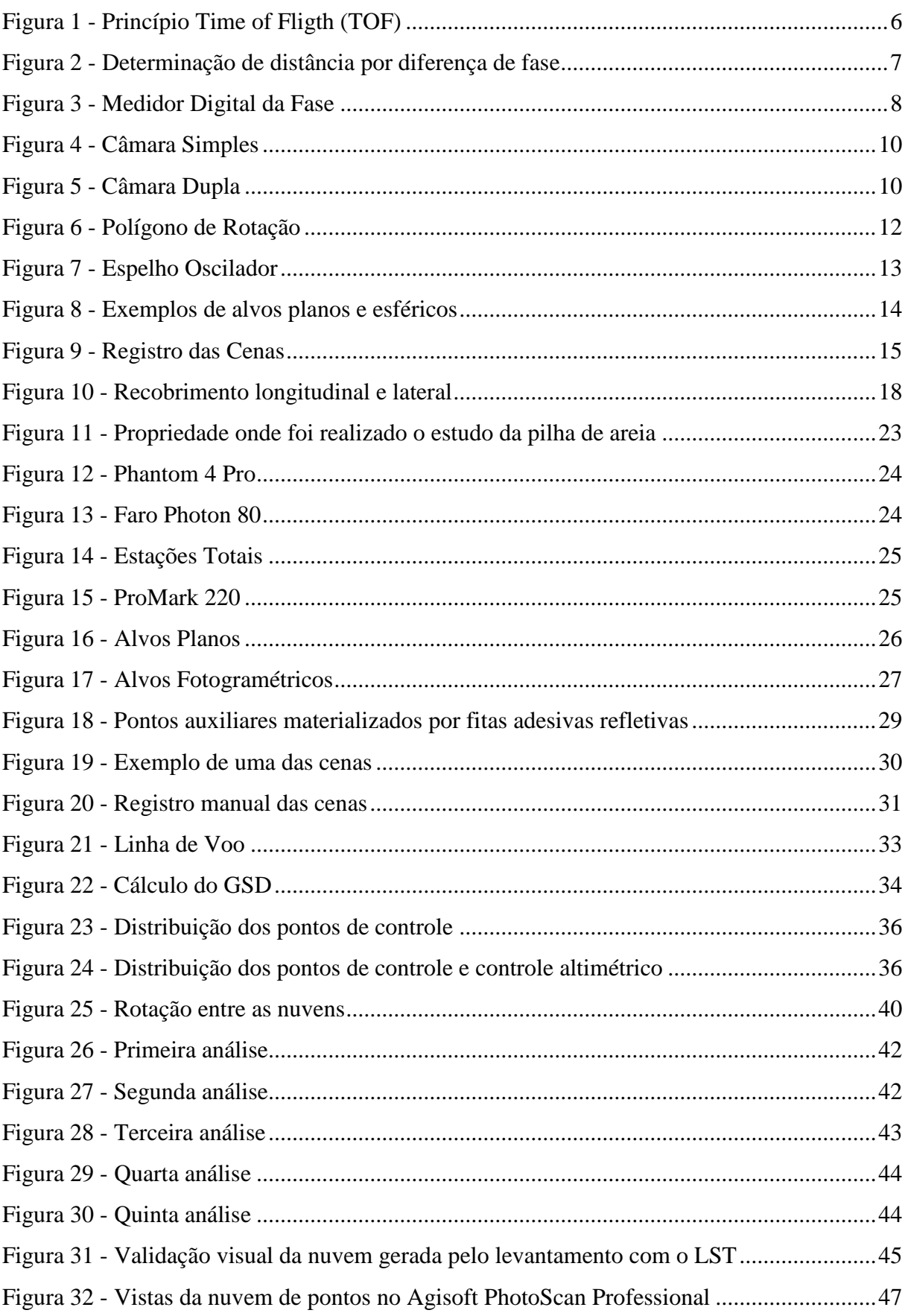

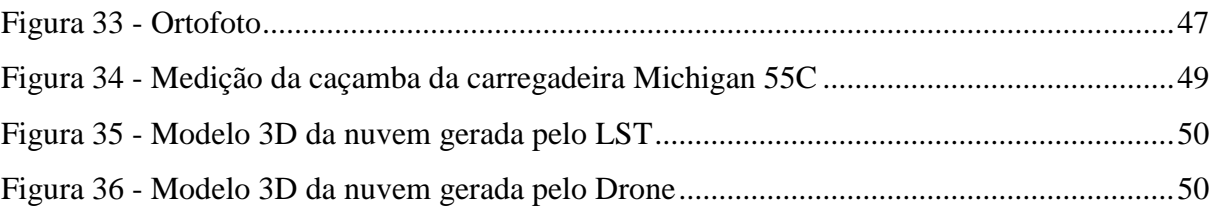

# **LISTAS DE TABELAS**

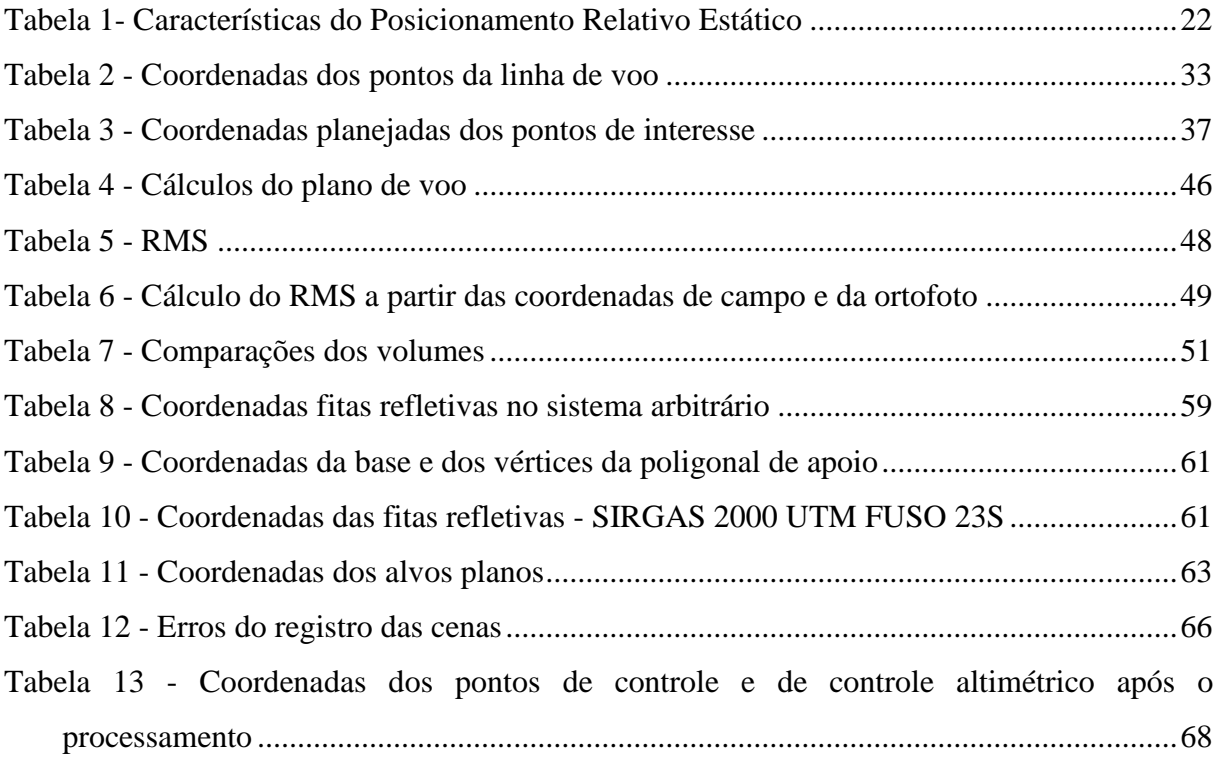

# <span id="page-14-0"></span>**1 INTRODUÇÃO**

A busca pela resolução de problemas de maneira rápida e fácil tem se tornado cotidiano em nossas vidas, onde há uma procura por otimizar todas as atividades exercidas pelo ser humano. A cada dia surgem novas tecnologias a fim de promover essa otimização e assim tornar nossa vida mais fácil.

A otimização das atividades exercidas pelo homem não só visam à facilidade, mas também a maior geração de lucro. No ramo da engenharia de agrimensura e cartográfica a otimização das atividades está em constante evolução, ligada diretamente ao uso de equipamentos cada vez mais modernos.

Na engenharia de agrimensura e cartográfica uma atividade que explora muito o uso de tecnologias é o levantamento para cálculo volumétrico, tanto para obras de corte e aterro quanto para mineração.

Pela topografia tradicional o volume é obtido através de um levantamento topográfico dos pontos notáveis do terreno ou da pilha de minério fazendo assim a interpolação dos pontos alcançados. Tal levantamento requer um alto número de pontos coletados aumentando as horas trabalhadas.

Com o avanço das tecnologias, surgiu no mercado o Laser Scanner Terrestre (LST), que através de uma varredura a laser gera uma nuvem de pontos que representa fielmente a área de interesse. Apesar de toda a facilidade que o LST trouxe para a engenharia ele pode ser substituído por novas tecnologias em diferentes aplicações, sendo uma delas a medição volumétrica de pilhas de minério. Uma alternativa com baixo custo e alto rendimento

que vem surgindo no mercado é o uso de Veículos Aéreos Não Tripulados (VANTs) ou também conhecidos como drones.

O drone tem sido escolhido para este tipo de atividade, pois as funcionalidades e aplicações dessa tecnologia vêm otimizando processos, reduzindo custos e economizando tempo. A medição de volumes com o drone baseia-se na fotogrametria convencional onde uma nuvem de pontos é gerada a partir de imagens com áreas comuns sobrepostas.

Draeyer e Strecha (2014) relatam em sua pesquisa que encontraram uma diferença de 3% entre o volume medido com um drone de asas fixas e os volumes medidos com GNSS e por um LST. Neste trabalho faremos uma comparação entre o volume de uma pilha de areia obtido com o uso de uma tecnologia altamente confiável, LST, com o uso de uma nova tecnologia que vem ganhando cada vez mais espaço no mercado, o drone multirrotor(quadricóptero).

## <span id="page-16-0"></span>**2 OBJETIVOS**

## <span id="page-16-1"></span>2.1 OBJETIVO GERAL

Aplicar as técnicas de levantamento por Laser Scanner Terrestre (LST) e por aerofotogrametria digital com drone para a obtenção de nuvens de pontos para o cálculo de volumes e avaliar os resultados obtidos.

# <span id="page-16-2"></span>2.2 OBJETIVOS ESPECÍFICOS

- Aplicar a técnica de varredura do LST para a geração de nuvem de pontos;
- Planejar e executar um voo fotogramétrico utilizando uma câmera acoplada a um drone para a obtenção de nuvem de pontos;
- Calcular os volumes a partir dos dados obtidos por ambos os métodos;
- Comparar os volumes obtidos para uma pilha de areia com as duas metodologias.

# <span id="page-17-0"></span>**3 REVISÃO BIBLIOGRÁFICA**

## <span id="page-17-1"></span>3.1 LASER SCANNER TERRESTRE

O LST é um sistema de sensoriamento remoto ativo utilizado para medir a distância entre o sensor e a superfície dos objetos. Seu funcionamento se baseia na utilização de um feixe de laser que é emitido em direção aos objetos (NASCIMENTO JUNIOR, 2010), ou seja, os pulsos de laser são gerados e emitidos pelo sistema, os objetos refletem o pulso incidente e parte do mesmo volta para o sistema, com isso, a distância entre o sensor e o objeto é determinado através do intervalo de tempo entre a emissão e a reflexão do pulso, possibilitando assim a geração de coordenadas tridimensionais de pontos que constituem uma superfície (DALMOLIN; SANTOS, 2004).

De acordo com Baltsavias (1999), o laser scanner possui um feixe óptico de alta potência e baixa divergência para determinar a distância entre o sensor e a superfície dos objetos. A faixa do espectro a ser utilizada é condicionada por questões de segurança, pois devido à alta potência da energia utilizada, o feixe pode ser nocivo para os olhos humanos.

O sistema de varredura laser pode ser dividido em três componentes principais, que são a unidade de medição laser, encarregada de emitir e receber o sinal, um sistema de varredura óptico-mecânico e uma unidade de registro de medições de apoio (BALTSAVIAS, 1999).

Segundo Tommaselli (2003), os sistemas de varredura laser são o aprimoramento das estações totais robotizadas, com maior velocidade de coleta e recursos de automação mais avançados. Estes equipamentos têm sido cada vez mais usados em levantamentos terrestres

apresentando grandes vantagens com várias características importantes, como a não dependência de luz; a alta densidade de pontos coletados e, consequentemente, altíssima redundância na descrição dos objetos; após o término da varredura o operador tem a sua disposição milhões de pontos com coordenadas conhecidas, possibilitando a obtenção de distâncias, dimensões e volumes, controle de qualidade durante a coleta, operação fácil e flexível, entre outros.

#### <span id="page-18-0"></span>3.1.1 MÉTODOS DE COLETA DE INFORMAÇÕES

Existem dois tipos de sistemas de varredura: os sistemas estáticos e os dinâmicos aerotransportados (DALMOLIN; SANTOS, 2004).

Segundo Nascimento Junior (2010), em relação aos sistemas estáticos, existem basicamente três grupos distintos de medida de laser em função de seu princípio de funcionamento: princípio baseado no intervalo de tempo (*time of fligth* - TOF), princípio baseado na diferença de fase e o último o princípio baseado na triangulação.

De acordo com Gonçalves (2007), o método baseado no princípio do intervalo de tempo é o mais utilizado para aplicações onde necessita-se coletar informações que estão a maiores distâncias (acima de 50 metros), esse método apresenta uma taxa de coleta de até 8000 pontos por segundo e um alcance máximo que varia de 100 a 1500m. Já o método baseado na diferença de fase, possuí uma coleta mais rápida, coletando até 976000 pontos por segundo, mas com uma considerável degradação da precisão para distâncias maiores que 30m. Por último, a triangulação é mais indicada para levantamentos a curta distância, oferece precisões submilimétricas em distância de até 10m, porém sua taxa de coleta de pontos é baixa, em torno de 500 pontos por segundo.

Segundo Wutke (2006), um problema comum aos lasers, tanto por TOF quanto os do tipo diferença de fase e triangulação, é a refletância dos materiais presentes na cena. Se o sinal laser não for refletido adequadamente por um determinado material, não haverá como obter a distância e consequentemente as coordenadas dos pontos.

Sobre o sistema dinâmico, o laser é instalado em plataformas que sobrevoam a área em questão, medindo as distâncias entre os objetos na superfície e o sensor. A posição exata dos pontos no terreno e a qualidade dos mesmos são obtidas com o auxílio de um

sistema de posicionamento. A posição do sensor no momento das medições de cada ponto é determinada mediante um sistema GNSS (WUTKE, 2006).

### *3.1.1.1* INTERVALO DE TEMPO (*TIME OF FLIGTH)*

Esse método baseia-se no intervalo de tempo decorrido desde o instante da emissão do pulso até o instante do retorno do mesmo (DALMOLIN; SANTOS, 2004), a Figura 1 exemplifica esse método.

<span id="page-19-0"></span>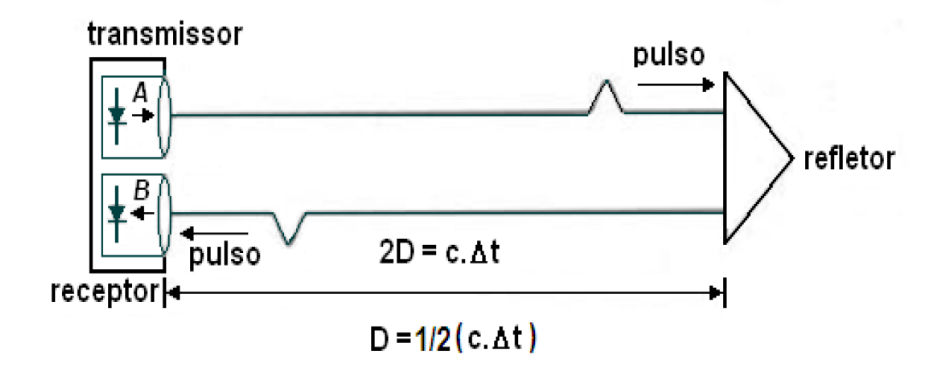

Figura 1 - Princípio Time of Fligth (TOF)

Fonte: Schofield e Breach (2007)

Segundo Quintero *et. al* (2008), como as luzes viajam com uma velocidade finita e constante em um certo meio, o atraso de tempo criado pela luz que viaja de uma fonte para um alvo reflexivo e de volta à fonte (ida e volta) pode ser medido, e é dado pela seguinte expressão:

$$
D = \frac{1}{2} * c * \Delta_t \tag{1}
$$

Onde:  $D = \text{distância sensor e o alvo:}$ 

 $c$  = velocidade da luz no meio;

 $\Delta_t$  = tempo de propagação da onda entre o emissor e o refletor.

De acordo com Tommaselli (2003), o instrumento registra o tempo, a intensidade da energia refletida pelo objeto e os parâmetros de atitude do feixe, que são coordenadas polares do ponto em relação ao referencial do laser, com isso é possível calcular a distância e depois as coordenadas tridimensionais dos pontos medidos em relação ao sensor.

O método baseado no "intervalo de tempo" (TIME OF FLIGTH - TOF) é utilizado para objetos situados a maiores distâncias (GONÇALES, 2007), porém sua precisão é menor comparada à conseguida pelo método da triangulação, variando de 0,1 a 3,0cm (DALMOLIN; SANTOS, 2004).

#### 3.1.1.2 DIFERENÇA DE FASE

Segundo Maia (1999), a medida de diferença de fase, entre os sinais transmitidos e refletidos (comparação entre a fase da onda de saída e chegada), da parte fracional do comprimento total, é menor que o valor da parte inteira do comprimento de onde modulada. A Figura 2 representa graficamente a medida de distância entre AB pelo método da diferença de fase.

<span id="page-20-0"></span>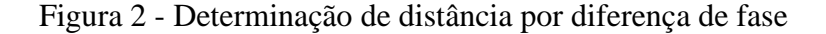

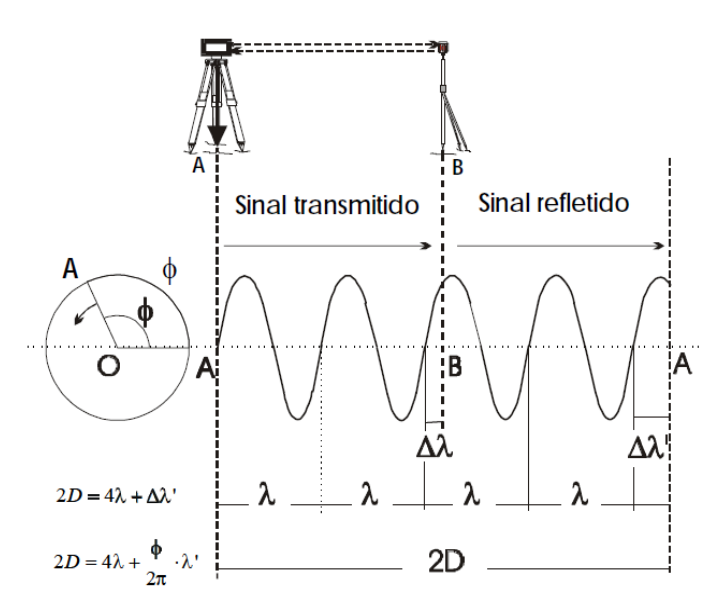

Fonte: Adaptado de Kennie e Petrie (1990)

$$
D = M\lambda + \Delta\lambda \tag{2}
$$

Onde:  $M = 6$  o número inteiro de comprimento de onda (neste caso igual a 2);  $\Delta\lambda$  = parte fracional do comprimento de onda.

Como o sinal é refletido de volta ao instrumento (transmissor), a distância entre os pontos é dada por:

$$
2D = N\lambda + \Delta\lambda \tag{3}
$$

7

Onde:  $N = \acute{\text{e}}$  o número inteiro de revoluções do vetor AO (4 neste caso);

 $\Delta \lambda = \epsilon$  a parte fracional dada pelo ângulo de fase.

Na figura 2, tem-se que  $\Delta \lambda = \frac{\emptyset}{\gamma}$  $\frac{\nu}{2\pi} * \lambda$ ; substituindo esta expressão em (2.3), obtém-se:

$$
2D = N\lambda + \frac{\emptyset}{2\pi} * \lambda \tag{4}
$$

$$
D = \frac{N\lambda}{2} + \frac{\emptyset}{2\pi} * \frac{\lambda}{2}
$$
 (5)

<span id="page-21-0"></span>Ainda segundo Maia (1999) a diferença de fase Δλ pode ser medida por métodos analógicos ou digitais. A Figura 3 ilustra a medida digital de diferença de fase Δλ.

#### Figura 3 - Medidor Digital da Fase

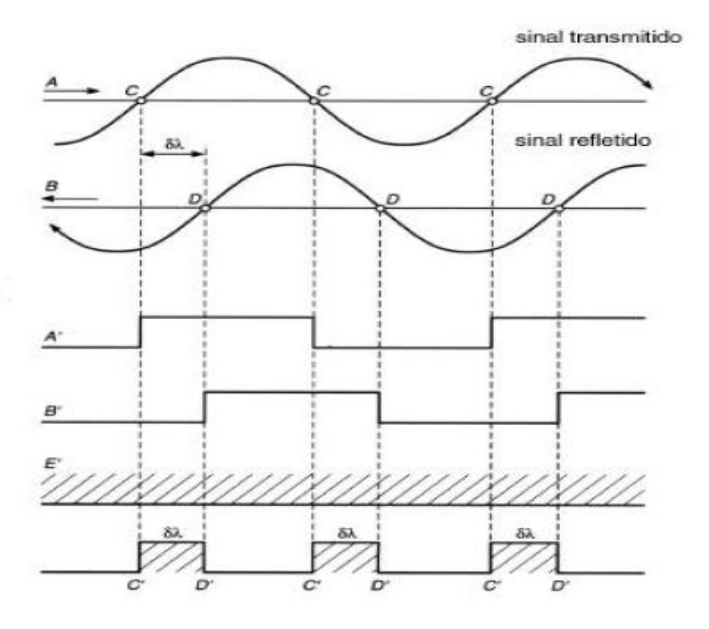

Fonte: Maia (1999)

Deste modo, podemos idealizar uma equação que descreve a situação de maneira mais adequada.

$$
D = N \frac{c}{2fn_a} + \left[\frac{g}{2\pi} * \frac{c}{2fn_a}\right] + k_2 + k_3
$$
 (6)

Onde:  $C = \acute{\text{e}}$  a velocidade do sinal eletromagnético no vácuo;

 $f = \acute{\text{e}}$  a frequência modulada (assumida sem erros);

 $n_a = 6$  o índice de refração da atmosfera;

 $k_2 = 6$  o erro de zero do instrumento, ou constante aditiva;

 $k_3 = 6$  o erro cíclico do instrumento.

### 3.1.1.3 TRIANGULAÇÃO

A triangulação é uma das técnicas ópticas mais utilizadas tanto em medições 2D como 3D. Apesar de esta tecnologia existir já há algum tempo, sua velocidade de medição e exatidão evoluiu muito nos últimos anos devido principalmente ao aprimoramento dos equipamentos (*hardware*), como lasers de melhor qualidade, menor preço e tamanho e o desenvolvimento de sensores do tipo *Charge Coupled Device* (CCD) (BUSCHINELLI, 2007).

Os scanners baseados nesse princípio funcionam da seguinte maneira: um pulso de laser é emitido pelo sistema e a luz refletida pelo objeto é registrada por um ou mais sensores CCD's de câmaras digitais. O ângulo de varredura dos pulsos é registrado no sistema laser e a câmara, por meio de um processo de calibração determina-se a posição dos pontos refletidos pelo objeto (TOMMASELLI, 2003).

Como descreve Gonçales (2007), quando é utilizado apenas um sensor, o método é chamado de câmara simples e quando se usam dois sensores CCD's é chamado de câmera dupla. No método de câmara simples ilustrado pela Figura 4, o laser é emitido diretamente a um espelho que por oscilação ou rotação envia o pulso laser aos objetos. O laser retorna ao sistema passando por um conjunto de lentes e por fim, é gravado em um sensor CCD.

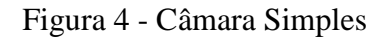

<span id="page-23-0"></span>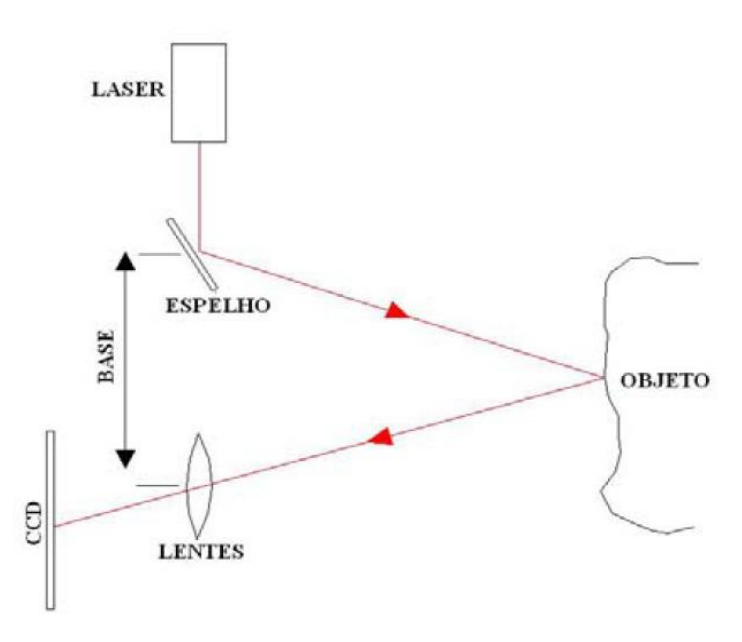

Fonte: Gonçales (2007)

<span id="page-23-1"></span>Ainda segundo Gonçales (2007), no método de câmara dupla apresentado na Figura 5, o laser é emitido diretamente ao objeto. Os pulsos lasers retornam ao sistema passando por um conjunto de lentes em direções diferentes, sendo que a mesma informação é gravada em diferentes CCD's.

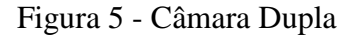

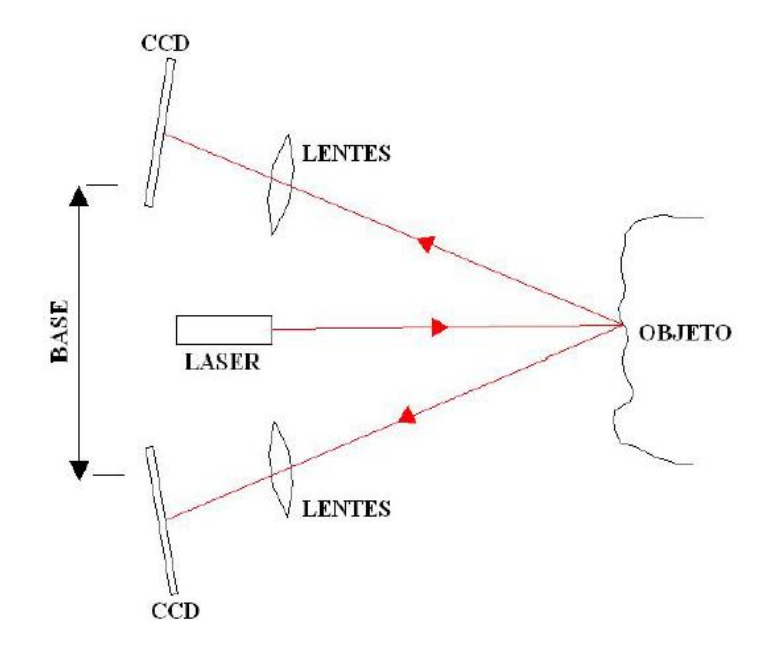

Fonte: Gonçales (2007)

Nos sensores que operam por triangulação, a acurácia diminui com o quadrado da distância, já nos varredores TOF há uma discreta diminuição da precisão da medida com o aumento da distância, isto ocorre porque o erro na medida do tempo de retorno não é influenciado significativamente pelo aumento da distância (WUTKE, 2006).

### <span id="page-24-0"></span>3.1.2 MÉTODOS DE VARREDURA

O princípio básico do sistema de varredura a *laser* consiste na utilização de um feixe de *laser* que é emitido, com o auxílio de um espelho de varredura, em direção aos objetos. Este feixe é refletido ao atingir a superfície dos objetos, retornando um eco ao sistema. Este sistema é então encarregado de registrar o tempo decorrido entre a emissão e a captação do eco, permitindo a obtenção da distância entre o sensor e o objeto (GALVANIN; DAL POZ, 2013).

Os espelhos de varredura utilizados podem ser unidirecional ou bidirecional, existindo diferentes opções para efetuar o redirecionamento do feixe do laser (WEHR; LOHR, 1999). Segundo Galvanin e Dal Poz (2013), os espelhos de varredura existentes são: espelho de varredura Palmer (produz modelos elípticos), e os mais comuns são, o polígono de rotação (produz linhas paralelas) e o espelho oscilador (produz linhas em "zig-zag").

## 3.1.2.1 POLÍGONO DE ROTAÇÃO

O pulso *laser* é emitido para um prisma ótico regular que está em constante rotação, dessa forma o pulso *laser* é refletido para o objeto em diferentes direções. Este método é demonstrado na Figura 6.

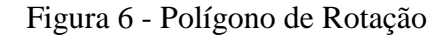

<span id="page-25-0"></span>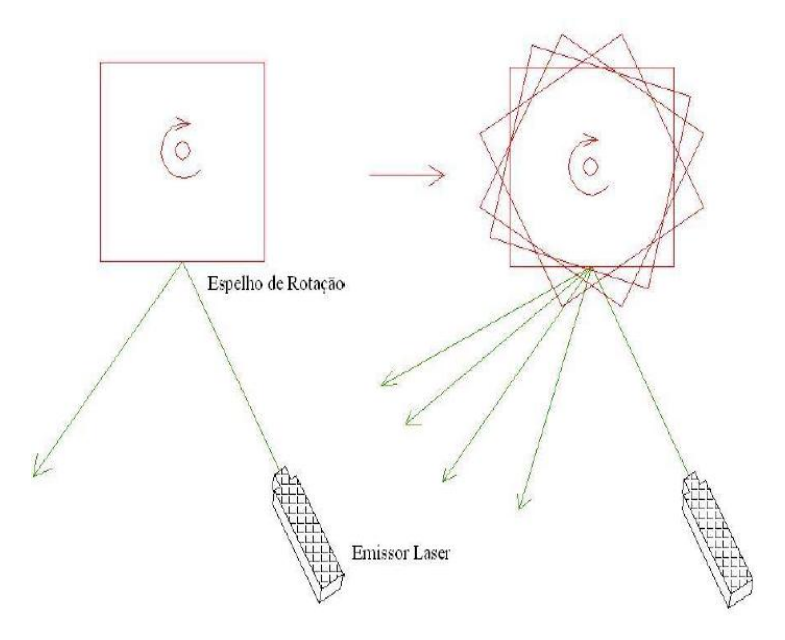

Fonte: Gonçales (2007)

## 3.1.2.2 ESPELHO OSCILADOR

No método do espelho oscilador o pulso *laser* é dirigido diretamente ao espelho que está em constante oscilação vertical. Essa variação do espelho faz com que o *laser* seja projetado sobre o objeto faixa por faixa. Para que haja uma progressão horizontal os equipamentos devem possuir, ou um servo-motor que movimente o espelho horizontalmente em torno de um eixo, ou o espelho deve ser capaz de oscilar horizontalmente. A Figura 7 demonstra esse método.

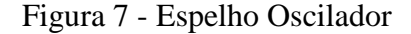

<span id="page-26-2"></span>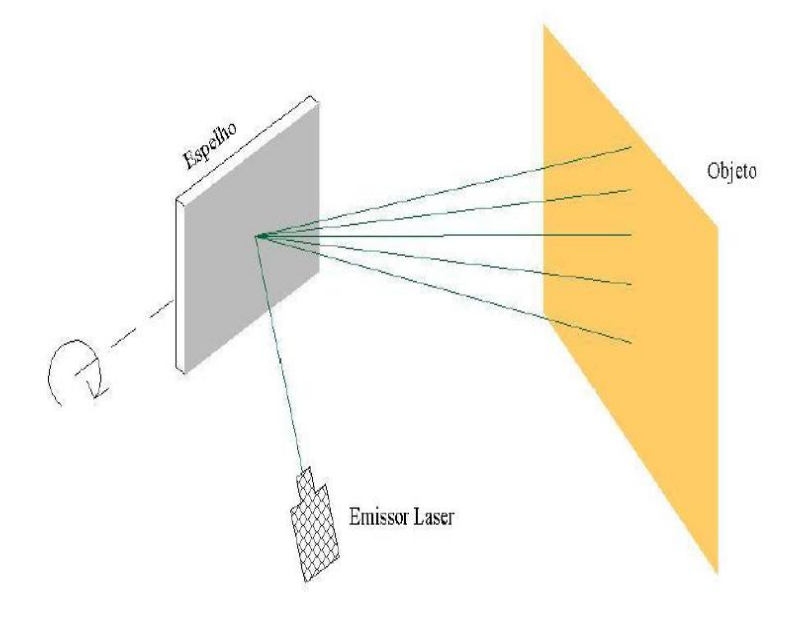

Fonte: Gonçales (2007)

### <span id="page-26-0"></span>3.1.3 LEVANTAMENTO TOPOGRÁFICO

Um levantamento topográfico convencional deve ser realizado, pois é necessário que o levantamento feito com o equipamento LST seja referenciado em um sistema de coordenadas já existente ou arbitrário. O método mais indicado para realizar esse tipo de levantamento é o da intersecção a ré, o qual possibilita determinar as coordenadas da estação total a partir de pontos previamente dispostos no entorno do objeto a ser escaneado, onde realiza-se em seguida as visadas dos alvos planos escaneados pelo LST, assim posicionando a nuvem de pontos no sistema de referência utilizado (GONÇALES, 2007).

A intersecção a ré é um problema clássico da topografia, também é conhecido como o problema dos três pontos ou Pothenot. Esse problema consiste em determinar as coordenadas de um ponto a partir das coordenadas conhecidas de outros três pontos, e para tal resolução, são conhecidas diversas soluções analíticas (BORGES, 2013).

#### <span id="page-26-1"></span>3.1.4 LEVANTAMENTO DE CAMPO

Antes de iniciar o levantamento de campo com o LST, algumas decisões devem ser tomadas, como a definição de qual técnica de registro será utilizada, que se divide em três: a primeira é o registro pela ressecção de alvos escaneados, a segunda é o registro de pontos conhecidos e a terceira é usando constantes de nuvem para nuvem (QUINTERO, *et al.* 2008).

Outras etapas importantes a se levar em consideração antes de iniciar o levantamento de campo, é o estudo de quantas estações e quanto tempo serão necessários para realizar tal levantamento, definir as funções da equipe de campo envolvida, estimar a densidade com que será coletada a nuvem de pontos, definir o sistema de coordenadas (arbitrário ou pré-definidos) entre outros (GONÇALES, 2007).

Ainda de acordo com Gonçales (2007), após a definição onde será estacionado o LST, se faz necessário o estudo do posicionamento dos alvos planos (Figura 8 (a)) ou esféricos (Figura 8 (b)), essa etapa pode ser considerada a mais importante do trabalho de campo, pois se os alvos não forem posicionados corretamente o levantamento pode ser prejudicado. A finalidade dos alvos é fazer a junção das estações de coleta, ou seja, definir um sistema de coordenadas para o local, processo esse denominado de registro das cenas. Se possível e necessário, um prisma pode ser fixado sob o *scanner* e com o conhecimento da distância entre esse prisma e o espelho de deflexão do *scanner*, a localização pode ser determinada através da medição desse prisma utilizando uma estação total (QUINTERO, *et al.* 2008). Por fim, com o local em que será estacionado o LST e posicionado os alvos, podese começar a coleta de dados.

Figura 8 - Exemplos de alvos planos e esféricos

<span id="page-27-0"></span>m<br>0.02 Please do not remove! FARO

(a)

Exemplo de Alvo Plano

(b)

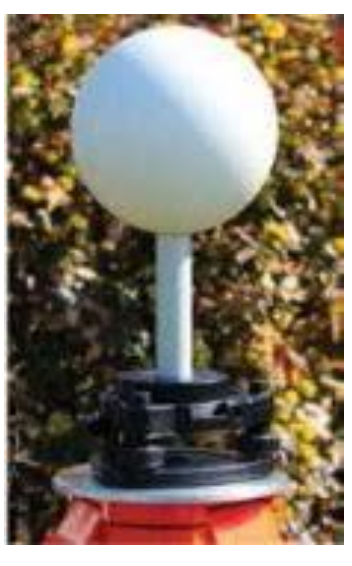

Exemplo de Alvo Esférico

Fonte: Autores (a) e Leonardi (2012) (b)

Durante as varreduras, dois problemas podem ocorrer. Se a nuvem de pontos for coletada com uma densidade baixa talvez os objetos escaneados não sejam bem definidos em seus detalhes. Em contrapartida se a nuvem de pontos for coletada com grande densidade, além de tornar a varredura demorada, o arquivo gerado pode ficar muito grande, dificultando sua manipulação (GONÇALES, 2007).

#### <span id="page-28-0"></span>3.1.5 REGISTRO DAS CENAS

Para a cobertura integral tridimensional do objeto, estrutura ou local a ser levantado, são necessárias varreduras tomadas de diferentes ângulos a fim de se obter o maior detalhamento possível, sem que hajam sombras ("buracos") na nuvem de pontos. Segundo Beirão 2011, quando coletados, os pontos escaneados são baseados no sistema de coordenadas do *scanner*, de modo que para alinhar todas as varreduras realizadas a sua posição e orientação devem ser alteradas para que cada estação use o mesmo sistema de referência comum a todas, conforme ilustra a Figura 9.

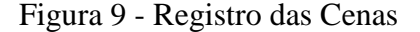

<span id="page-28-1"></span>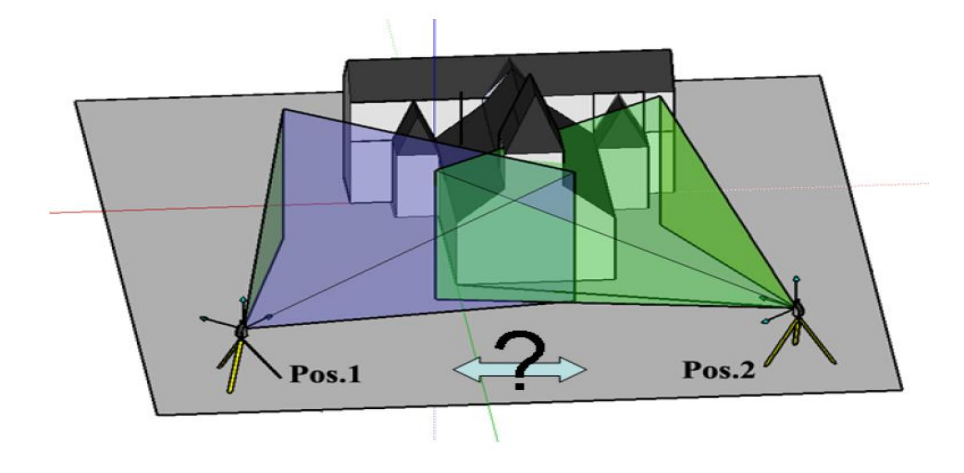

Fonte: Quintero *et al*. (2008)

Segundo Quintero *et al.* (2008), o registro das cenas pode ser realizado pelo método direto ou indireto. No método direto a posição e a orientação do scanner são determinadas diretamente, e isso pode ser feito de duas maneiras. Alguns *lasers scanner* possuem capacidades iguais a de uma estação total, onde o *scanner* pode posicionar-se diretamente sobre um ponto de coordenadas conhecidas utilizando um fio de prumo, e a sua orientação pode ser determinado escaneando apenas um alvo na próxima posição do LST. Outra maneira seria fixar um refletor em cima do eixo de rotação vertical do *scanner*, a

posição exata desse refletor para o centroide do *laser* pode ser determinada através de um procedimento de calibração, e a partir de uma estação total determina a posição do refletor. A posição do LST também pode ser determinada a partir de um receptor GNSS acoplado. Já o método indireto implica no uso de alvos (artificiais ou naturais) nas cenas, onde são necessários pelo menos três alvos correspondentes entre duas varreduras, no entanto, é sempre melhor ter mais de três alvos, para que os erros possam ser minimizados ao realizar um ajustamento.

De acordo com Pavan e Santos (2015), nos últimos anos o registro de nuvens de pontos 3D é alvo de intensa investigação científica. O desenvolvimento de algoritmos rápidos e robustos para determinação dos parâmetros de transformação entre pares de nuvens de pontos 3D tem marcado uma nova tendência no processamento de dados LST. Em seu artigo, os autores apresentam um método automático para registro de dados LST.

#### <span id="page-29-0"></span>3.1.6 VALIDAÇÃO DA NUVEM DE PONTOS

Segundo Gonçales (2007), devido à existência de interferências é necessário verificar e validar a nuvem de pontos, essa fase de verificação é importantíssima para uma boa qualidade do trabalho. Quando alguns locais não são escaneados, a nuvem de pontos fica deficitária, e dependendo do local pode ou não prejudicar a modelagem dos dados. Esses locais são chamados de áreas de sombra ou pontos cegos. Ainda de acordo com Gonçales (2007), a validação é feita apenas pela visualização direta da nuvem de pontos, verificando se todos os objetos de interesse foram escaneados, se não há sombras que prejudiquem a interpretação dos dados, se a malha está compatível com o nível de detalhamento necessário, e por fim, se a consolidação dos dados foi feita com sucesso.

## <span id="page-29-1"></span>3.2 FOTOGRAMETRIA DIGITAL

Segundo Coelho e Brito (2007), em consenso geral, define a fotogrametria como a ciência e tecnologia de se obter informações confiáveis por meio de imagens adquiridas por sensores.

Graças ao desenvolvimento de computadores e o surgimento da imagem digital, adquirida por câmara digital ou digitalização de uma imagem analógica, a fotogrametria vem sendo usada de maneira extensiva. O processamento das imagens digitais se dá de maneira semelhante à fotogrametria analítica, sendo possível, hoje em dia, a elaboração de produtos digitais (além das cartas digitais) que necessitam de processamento computacional extremamente elaborado, como as ortoimagens ou imagens ortorretificadas (imagens em perspectiva ortogonal). Então, com o surgimento das imagens digitais, surgiu à expressão fotogrametria digital, que tem como objetivo principal a reconstrução automática do espaço tridimensional (espaço-objeto), a partir de imagens digitais bidimensionais (espaço imagem) (COELHO; BRITO, 2007).

#### <span id="page-30-0"></span>3.2.1 RECOBRIMENTOS

A sobreposição de imagens, ou seja, áreas de superposição tomadas de ângulos diferentes se faz necessário para viabilizar a visão estereoscópica (tridimensional), que possibilita maior acurácia na restituição tridimensional do espaço-objeto (COELHO; BRITO, 2007).

Segundo Redweik (2007), a sobreposição mede-se em porcentagem da dimensão da fotografia, quer na direção do voo (recobrimento longitudinal) quer na direção perpendicular da linha de voo (recobrimento lateral). O objetivo da sobreposição longitudinal é permitir a visualização tridimensional e a restituição estereoscópica, enquanto o recobrimento lateral tem a função de ser uma margem de segurança para evitar lacunas entre as faixas.

Segundo Coelho e Brito (2007), duas imagens adjacentes devem ter um recobrimento longitudinal de no mínimo 60%. E duas faixas de voo devem possuir recobrimento lateral mínimo de 30% (Figura 10). Isso garante maior operacionalidade às imagens obtidas, em detrimento do maior número necessário sobre determinada região. Há de observar, contudo, que os valores numéricos apresentados podem variar em função da finalidade da cobertura aerofotogramétrica.

<span id="page-31-2"></span>Figura 10 - Recobrimento longitudinal e lateral

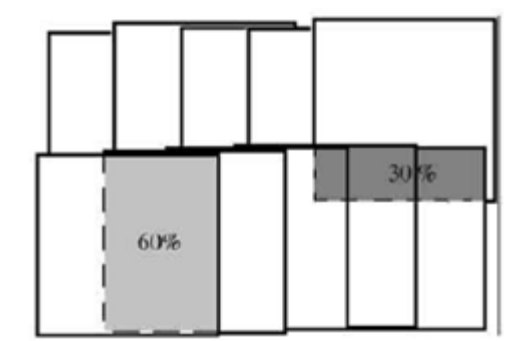

Fonte: Coelho e Brito (2007)

Mas geralmente os voos são planejados com sobreposições superiores a 70%, a fim de se aproveitarem para o produto final apenas as zonas centrais das imagens, onde as distorções radiais devidas ao relevo e à altura dos objetos são menores (REDWEIK, 2007).

### <span id="page-31-0"></span>3.2.2 PONTOS PRÉ-SINALIZADOS

O objetivo dos pontos pré-sinalizados é proporcionar medições mais precisas de coordenadas na foto, pelo fato de serem inequivocamente identificáveis nas fotos os pontos cujas coordenadas no terreno foram determinadas pelo agrimensor. Uma correspondência precisa entre ponto imagem e ponto objeto nos vértices de controle é essencial para a precisão da determinação da orientação externa da foto ou da orientação absoluta do modelo estereoscópico. A distribuição desses pontos deve ser tal, que cada um apoie mais do que uma imagem simultaneamente, garantindo-se assim uma ligação de modelos e das faixas por pontos homólogos que favoreça a estabilidade da geometria do bloco, o que se reflete na precisão das orientações calculadas (REDWEIK, 2007).

### <span id="page-31-1"></span>3.2.3 ORIENTAÇÃO INTERIOR

A Orientação Interior é o processo que possibilita que se recupere a referência da imagem digital em relação ao sistema de coordenadas métricas da câmara fotogramétrica. Isto é feito medindo-se as marcas fiduciais, em geral disponíveis em câmaras de filme (câmaras analógicas). No caso de uma imagem digital, a medição das marcas fiduciais permite correlacionar a posição em pixels (coluna e linha) na imagem com a posição em milímetros do sistema cartesiano da câmara, em que os eixos se cruzam na projeção do eixo óptico da câmara sobre o plano da imagem (ponto principal) (REOLON, 2011).

### <span id="page-32-0"></span>3.2.4 ORIENTAÇÃO EXTERIOR

Entende-se por orientação exterior, a obtenção da posição e atitude do sensor ao coletar cada imagem fotográfica em relação ao referencial do espaço-objeto. Pode-se dizer, então, que uma imagem está orientada exteriormente se são conhecidos seus seis parâmetros de orientação exterior: as coordenadas no espaço-objeto para o centro de perspectiva (X0, Y0, Z0) e os ângulos de rotação ou de atitude do sensor (φ, ω e κ). Sabendo-se os seis parâmetros já enumerados, para cada uma das imagens de um voo, pode-se reconstruí-lo totalmente. (COELHO; BRITO, 2007).

#### <span id="page-32-1"></span>3.2.5 FOTOTRIANGULAÇÃO

A fototriangulação é a técnica de cálculo e ajustamento das coordenadas dos centros de perspectiva e dos ângulos de atitude do sensor no momento da aquisição de cada uma das imagens fotográficas que compõem um bloco fotogramétrico, de forma a permitir a obtenção de coordenadas tridimensionais no espaço objeto (terreno) a partir do espaço imagem (REOLON, 2011).

#### <span id="page-32-2"></span>3.2.6 MODELOS DIGITAIS

O Modelo Digital de Elevação (MDE) é um produto cartográfico obtido a partir de um modelo matemático que representa um fenômeno, de forma contínua, com dados adequadamente estruturados e amostrados do mundo real. Quando o MDE representa somente o solo exposto (relevo terrestre), este recebe a denominação de Modelo Digital de Terreno (MDT), se no MDE conter além do solo exposto os acidentes naturais e/ou artificiais (árvores, edifícios, postes, etc.) este passa a ser denominado de Modelo Digital da Superfície (MDS) (ET-PCGD, 2016).

#### <span id="page-32-3"></span>3.2.7 ORTOFOTO

Uma ortofoto é, por definição, uma imagem que passou pelo processo de ortorretificação e teve os deslocamentos devido ao relevo, removidos nesse processo. Em termos de geometria da imagem, a ortorretificação equivale à transformação da perspectiva cônica ou central de uma imagem fotográfica, numa perspectiva ortogonal, onde os raios projetivos que formam a ortofoto são paralelos entre si (REOLON, 2011).

Segundo Coelho e Brito (2007), a imagem em projeção ortogonal, ao contrário da projeção central, pode ser tomada como um documento cartográfico e empregada em qualquer atividade que demande um mapa, carta ou fonte de dados similar.

### <span id="page-33-0"></span>3.2.8 ANÁLISE *ROOT MEAN SQUARE* (RMS)

Segundo Melo e Pacheco (2004), o erro médio quadrático é uma medida do desvio dos valores calculados em relação aos valores originais. O erro RMS é estimado tomando-se uma amostra dos valores calculados e comparando-a com seus valores reais, segundo os autores o RMS deve ser inferior a 1 pixel, já Coelho e Brito (2007) consideram valores empíricos entre 0,3 a 0,4 pixels, os quais indicam que esses desvios-padrão um bom ajustamento.

#### <span id="page-33-1"></span>3.2.9 APLICAÇÕES DO DRONE NA MINERAÇÃO

A utilização de aeronaves não tripuladas na área da mineração vem sendo cada vez mais recorrente, devido aos seus inúmeros benefícios, dentro desta gama de vantagens destacam-se três pilares: segurança, custo e agilidade. Em relação à segurança, comparando às medições tradicionais terrestres, o drone destaca-se por garantir maior segurança, pois os operadores não precisam interferir nas atividades de exploração, diminuindo a quantidade de pessoas em campo e a circulação de pessoas em áreas de risco. O levantamento da área é feito de forma automática, o drone segue um plano de voo pré-estabelecido, sem a necessidade de uma equipe com vários integrantes. Comparado com um levantamento de uma grande área, enquanto os mapeamentos convencionais podem demorar dias, com o drone, a coleta de dados pode ser realizada em minutos (HORUS, 2017).

Equipados com câmeras digitais, os drones geram imagens aéreas de alta resolução que podem ser processadas para produção de ortofotos de alta precisão, nuvens de pontos e modelos em 3D. Agrimensores e cartógrafos usam esses dados para fazer declarações e previsões sobre o desenvolvimento de minas (AERODRONEBRASIL, 2017).

Entre as aplicações do drone na mineração, tem-se o monitoramento de áreas de interesse através de ortofotos, onde é possível extrair informações sobre as atividades desenvolvidas dentro da mina, como inspecionar a quantidade de equipamentos, acompanhar a evolução da produção e o fluxo de material. Outra aplicação seria na medição de pontos específicos, como o acompanhamento do estoque, realizando medições da área ocupada e o

volume da matéria-prima depositada em um determinado ponto da mina. Com o processamento e tratamento das imagens, gerando uma nuvem de pontos, é possível o cálculo de volumes, seja de estoques como dito anteriormente, ou o cálculo de volumes de poços criados pela extração de materiais, permitindo o acompanhamento da produção de forma confiável e rápida (HORUS, 2017).

## <span id="page-34-0"></span>3.3 POSICIONAMENTO GNSS PARA FINS DE APOIO

O posicionamento GNSS (*Global Navigation Satellite System*) é uma das tecnologias mais avançadas no quesito de posicionamento por satélite (MONICO, 2008). As principais constelações de sistemas globais que compõem o GNSS são o GPS (*Global Positioning System*), GLONASS (*Global'naya Navigatsionnaya Sputnikovaya Sistema*), GALILEO e mais recentemente o Beidou/Compass (ALVES; ABREU; SOUZA, 2013).

O sistema de posicionamento GNSS é baseado na determinação da distância entre o receptor e, pelo menos, quatro satélites, para que se possa obter, de forma simultânea, a posição tridimensional do receptor e corrigir o erro de sincronismo entre os relógios dos receptores GNSS e dos satélites que compõem as constelações GNSS (PINTO; CHERUBIM, 2015).

Segundo Monico (2008), a partir da técnica de posicionamento GNSS, existem os diferentes métodos que podem ser usados:

- **Posicionamento Relativo Estático:** Os receptores dos vértices de interesse e os receptores dos vértices de referência permanecem estáticos durante todo o processo. Este método de posicionamento é utilizado para realização de transporte de coordenadas, a partir de dois ou mais receptores, instalados por um tempo estimado em função da distância em que se encontra a base geodésica mais próxima.
- **Posicionamento Relativo Estático Rápido:** Similar ao método descrito anteriormente, porem o tempo máximo de permanência nos pontos de interesse é de 20 minutos.

De acordo com Monico (2008), o método do posicionamento relativo estático é utilizado para o transporte de coordenadas, e o tempo de rastreio para o transporte depende da

distância (linha base) entre o vértice de interesse e as bases geodésicas utilizadas. Com isso, no Manual Técnico de Posicionamento do INCRA (2013), tem-se a Tabela 1, que descreve o tempo mínimo de rastreio em função da distância da linha de base.

<span id="page-35-0"></span>

| Linha de Base (km) | Tempo Mínimo (minutos) | Observáveis     |
|--------------------|------------------------|-----------------|
| $0 - 10$           | 20                     | $L1$ ou $L1/L2$ |
| $10 - 20$          | 30                     | L1/L2           |
| $10 - 20$          | 60                     | L1              |
| $20 - 100$         | 120                    | L1/L2           |
| $100 - 500$        | 240                    | L1/L2           |
| $500 - 1000$       | 480                    | 1.1/L2          |

Tabela 1- Características do Posicionamento Relativo Estático

Fonte: Adaptado do Manual Técnico de Posicionamento (INCRA, 2013)
## **4 MATERIAIS E MÉTODOS**

## 4.1 MATERIAIS

## 4.1.1 ÁREA DE ESTUDO

A área escolhida para o estudo localiza-se em uma propriedade particular nas margens da Rodovia MG-290 km 36 (Figura 11), entre os municípios de Inconfidentes - MG e Borda da Mata - MG. A escolha dessa propriedade se deu pelo fato de haver uma grande pilha de areia advinda de sua extração do Rio Mogi Guaçu.

Figura 11 - Propriedade onde foi realizado o estudo da pilha de areia

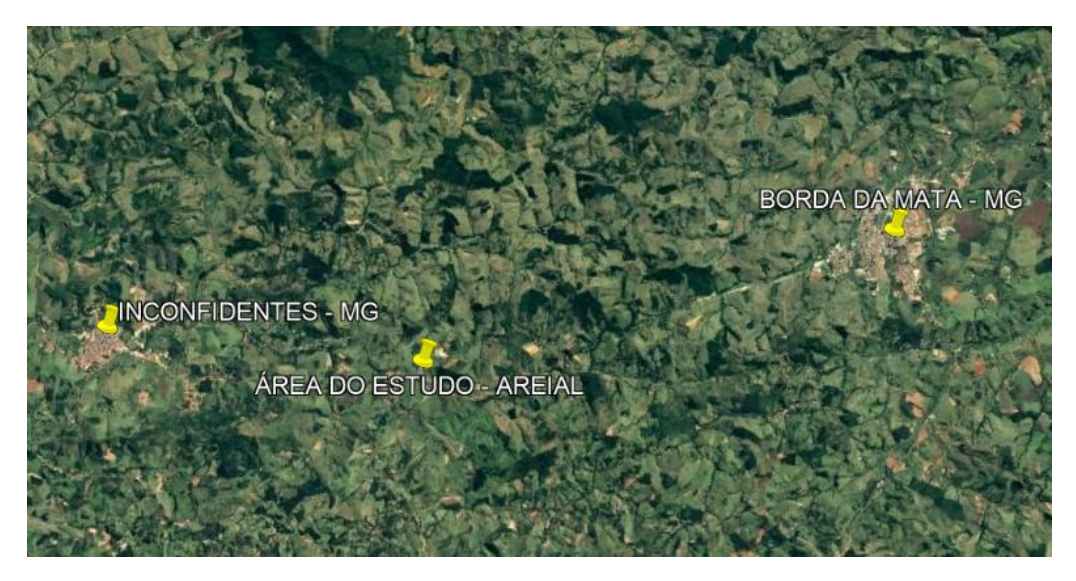

Fonte: Adaptado de Google Earth Pro (2017)

#### 4.1.2 DRONE

Foi utilizado um drone com quatro hélices (quadricóptero) da marca DJI, modelo Phantom 4 Pro (Figura 12), esse drone pode chegar a uma altura de 500m, sua velocidade máxima é de 50km/h podendo chegar a 72km/h no modo esporte, seu peso é de 1,388kg incluindo hélices e bateria, sua autonomia é de aproximadamente 30 minutos. A sua câmera possuí um sensor de 20 megapixels por polegada, uma distância focal de 8,8mm, CCD igual a 2,52687μm, e é capaz de realizar vídeos em 4K.

Figura 12 - Phantom 4 Pro

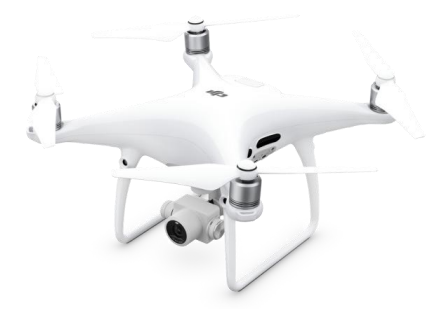

Fonte: Adaptado DJI (2017)

### 4.1.3 *LASER SCANNER* TERRESTRE

Foi utilizado para a varredura de pontos, o *laser scanner* terrestre Faro Photon 80 (Figura 13), que é baseado no método de coleta da diferença de fase. A velocidade de coleta de pontos deste scanner é de até 120000 pontos por segundo, seu tempo de varredura em alta resolução é de 1 hora e 10 minutos, podendo ser menor em relação à resolução utilizada. Seu alcance varia de 0,6m a 76m, com uma precisão de ±2mm em distâncias de até 25m. O intervalor de ruído é de 0,45-0,9mm a 10m e 0,6-1,2mm a 25m. Possui um campo de visada vertical de 320º e de visada horizontal de 360º. Seu peso é de 14,5kg, suas dimensões são 410mm x 160mm x 280mm.

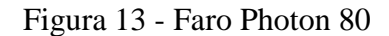

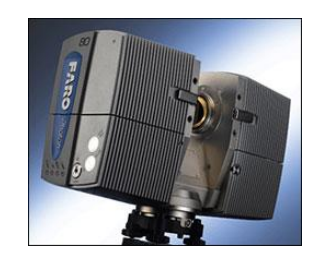

Fonte: FARO TechSheet – Photon 80

### 4.1.4 ESTAÇÃO TOTAL

A estação total utilizada para a realização da poligonal de apoio topográfico foi a Leica FlexLine TS06 (Figura 14 (a)), que possuí uma precisão angular de 5" e precisão linear padrão de ±1,5mm + 2 ppm, seu alcance é de até 500m utilizando fita adesiva refletiva, e utilizando o prisma circular GPR1 é de até 3500m.

Outra estação total também utilizada para realização da técnica conhecida como Pothenot, foi a estação total Ruide RTS-822R5 (Figura 14 (b)), que possuí uma precisão angular de 2" e precisão linear de ±2mm +2ppm, seu alcance sem prisma é de até 500m, e utilizando prisma o seu alcance chega até 5km.

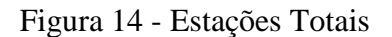

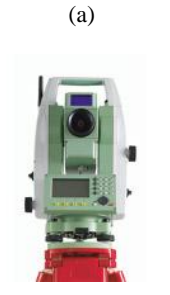

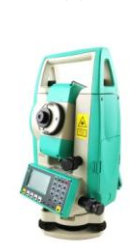

(b)

Leica Flexline TS06

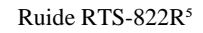

Fontes: Leica (2009) (a) e Aliexpress (2017) (b)

### 4.1.5 RECEPTOR GNSS

O receptor GNSS utilizado foi Ashtech ProMark™ 220 da Spectra Precision (Figura 15), que possuí precisão pós-processamento estático de 5mm + 0,5ppm horizontal e  $10mm + 0,5ppm$  vertical.

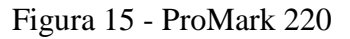

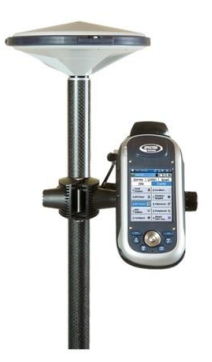

Fonte: Surveying Hill (2017)

### 4.1.6 ALVOS

Para o levantamento com LST foram utilizados alvos planos também chamados de *targets*. Os alvos planos utilizados continham no centro um círculo de cor diferente ao resto do mesmo (Figura 16) a fim de ser identificado pelo contraste entre as cores e assim ser reconhecido seu centro. Os *targets* foram instalados sobre tripés e mantidos o mais nivelados possível.

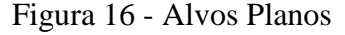

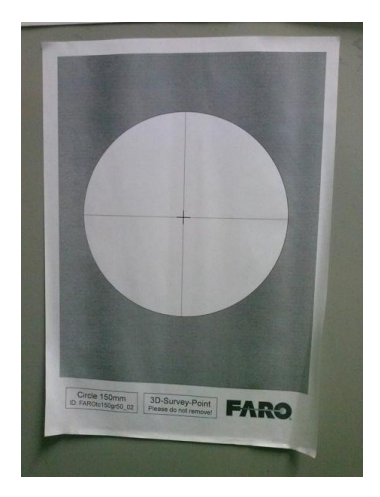

Fonte: Autores

No levantamento com o drone foram utilizados dois tipos de alvos, um tipo em formato em "X" (Figura 17 (a)) e um tipo em formato em "Y" (Figura 17 (b)). Os alvos em formato "X" foram confeccionados utilizando sacos plásticos pretos para que os mesmos contrastassem com a pilha de areia de cor predominantemente clara. Já os alvos em formato "Y" foram confeccionados utilizando cal branco de pintura para que os mesmos contrastassem com o resto do terreno.

#### Figura 17 - Alvos Fotogramétricos

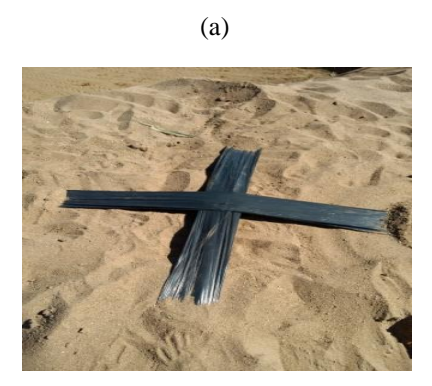

Alvos em formato de "X"

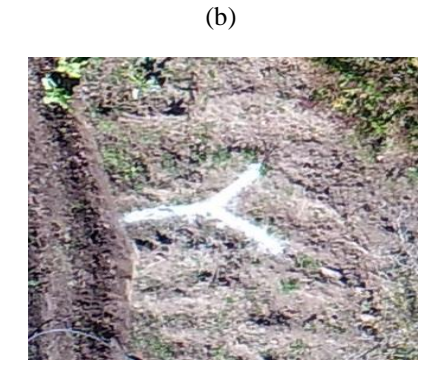

Alvos em formato de "Y"

#### Fonte: Autores

### 4.1.7 *SOFTWARE* PhotoScan

Para o pós-processamento das imagens aéreas foi utilizado o *software* Agisoft PhotoScan Professional 1.3.2. O *software* PhotoScan é utilizado na modelagem em três dimensões utilizando imagens como base de dados. Opera com imagens de qualquer fonte, retiradas em condições controladas ou não. As imagens podem ser obtidas de qualquer posição desde que haja uma sobreposição em, pelo menos, duas imagens.

#### 4.1.8 *SOFTWARE* FARO SCENE

Além da configuração do *scanner* Faro Photon 80, o *software* Faro Scene 4.8.4, disponibilizado gratuitamente por sete dias, também realiza várias funções como a importação e registro das varreduras, nele se faz a validação da nuvem de pontos gerados, além de possibilitar a exclusão de pontos que não são de interesse, e por fim, é possível realizar a exportação da nuvem de pontos em vários formatos.

#### 4.1.9 *SOFTWARE* DataGeosis Office

Para o pós-processamento dos dados obtidos pela topografia convencional e da nuvem de pontos obtida pela fotogrametria foi utilizado o *software* DataGeosis Office Educacional. O software DataGeosis Office tem capacidade de executar cálculos topográficos e geodésicos, cálculo e divisão de áreas, edição de desenhos, curvas de nível, projeto geométrico de estradas, perfis transversais e longitudinais, volumes através de superfícies ou pelo método tradicional de seções, mapa de declividades, área de inundação, etc.

#### 4.1.10 *SOFTWARE* GNSS Solutions™

Para o pós-processamento dos dados coletados foi utilizado o *software* comercial GNSS Solutions<sup>™</sup>, que disponibiliza o pós-processamento L1/L2 gratuitamente por 30 dias, o *software* possui diversas ferramentas como o controle de qualidade, geração de relatórios e a exportação de dados.

#### 4.1.11 *SOFTWARE* AutoCAD 2014

O AutoCAD é um software do tipo CAD (*computer aided design* ou desenho auxiliado por computador) desenvolvido e comercializado pela Autodesk, Inc. desde 1982. O Autocad é uma ferramenta utilizada para o desenho de diversos produtos em inúmeras áreas, como a indústria automobilística, engenharia (Ex: Agrimensura e Cartográfica), construção civil, arquitetura, informática, etc.

### 4.2 METODOLOGIA

#### 4.2.1 POLIGONAL DE APOIO

Para a implantação da poligonal de apoio ao LST, primeiramente foi feito o transporte de coordenadas para uma base na região de interesse, o receptor utilizado foi o ASTHECH ProMark 220. As bases geodésicas da RBMC (Rede Brasileira de Monitoramento Contínuo) utilizadas como referências para o transporte das coordenadas foram as SPC1 localizada na cidade de Campinas-SP e a SPBP localizada na cidade de Bragança Paulista, essas duas bases foram escolhidas devido à geometria equilátera formada entre os vértices, o tempo de rastreio na base foi maior que 2 horas (posicionamento relativo estático), pois tanto a base de Campinas quanto a de Bragança Paulista, estão a uma distância superior a 20km e inferior a 100km tendo como referência o manual técnico de posicionamento (INCRA, 2013) demonstrado na Tabela 1. A taxa de gravação utilizada foi de 1 segundo.

Concomitantemente com o rastreio da base local, foram rastreados os dois pontos de apoio à poligonal. Os pontos rastreados foram o P00 e P01, ambos com um tempo de rastreio de 30 minutos, caracterizando o posicionamento relativo estático, e taxa de gravação também de 1 segundo. Com o término dos rastreio, os dados coletados pelos receptores GNSS da base e do móvel, foram descarregados para um computador, para em seguida utilizando o

*software* GNSS Solutions™ processar as coordenadas da base e dos vértices utilizados para a poligonal de apoio.

Após o transporte da base e levantamento dos pontos de apoio com o móvel foi feito o levantamento da poligonal de apoio utilizando a estação total LEICA TS06. Devido ao fato da poligonal de apoio ter sido realizada no mesmo dia do transporte da base e rastreio dos seus vértices, iniciou-se a poligonal com coordenadas arbitrárias, e posteriormente com as coordenadas de referência processadas, reprocessou-se a poligonal.

Primeiramente foi ocupado o ponto de coordenada conhecida P01 fazendo a leitura de ré ao ponto P00. Em seguida foram feitas as irradiações para levantamento dos pontos auxiliares que serviriam mais tarde como apoio para a determinação das coordenadas dos alvos do LST. Os pontos auxiliares foram materializados por fitas adesivas refletivas (Figura 18) distribuídas e coladas em pontos estratégicos ao redor de toda a pilha de areia.

Figura 18 - Pontos auxiliares materializados por fitas adesivas refletivas

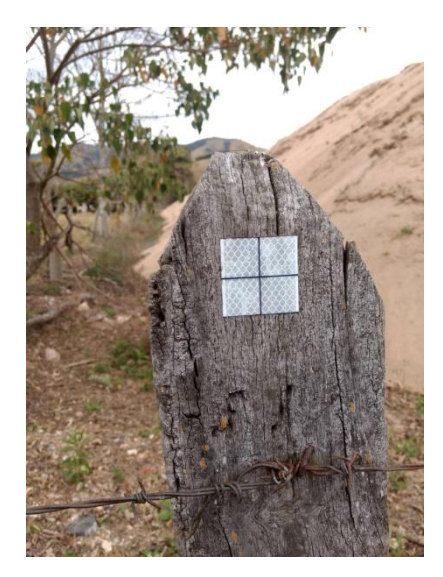

#### Fonte: Autores

Em seguida, foi dada a sequência ao levantamento da poligonal da mesma maneira que feito anteriormente. Ao término do levantamento da poligonal e pontos auxiliares estratégicos, foi feita a descarga dos dados da estação total Leica TS06 em um computador, e posteriormente foi realizado o seu processamento utilizando o *software* DataGeosis Office.

#### 4.2.2 LEVANTAMENTO COM O LST

Para a realização do levantamento com o LST, primeiramente foi gerado em escritório, utilizando o *software* DataGeosis Office, uma caderneta de locação contendo as coordenadas dos pontos auxiliares, essa caderneta posteriormente foi exportada para a estação total Ruide RTS-822R5, a troca das estações totais foi feita devido à estação total Ruide RTS-822R5 possuir uma precisão melhor. Essas coordenadas foram utilizadas para a determinação das coordenadas dos alvos planos, utilizando o método de intersecção à ré (*Pothenot*).

Já em campo, para a realização do levantamento com o LST primeiramente foi feito um breve estudo da área a ser mapeada a fim de serem escolhidos os melhores locais para o posicionamento do LST e assim otimizar o levantamento da pilha de areia.

Após escolher os locais, foi dado início ao levantamento das cenas (Figura 19 (a)). Para a realização das mesmas, primeiramente foi instalado o LST no local desejado, após isso foi feito o posicionamento dos quatro alvos planos voltados para o LST. Ao lado do LST foi posicionada a estação total Ruide RTS-822R5 de forma que a mesma conseguisse visar os quatro alvos planos e de no mínimo três pontos auxiliares para que através da técnica de intersecção a ré (Pothenot) fosse encontrada as coordenadas da estação. A Figura 19 (b) é uma exemplificação do posicionamento dos aparelhos e alvos por uma vista superior.

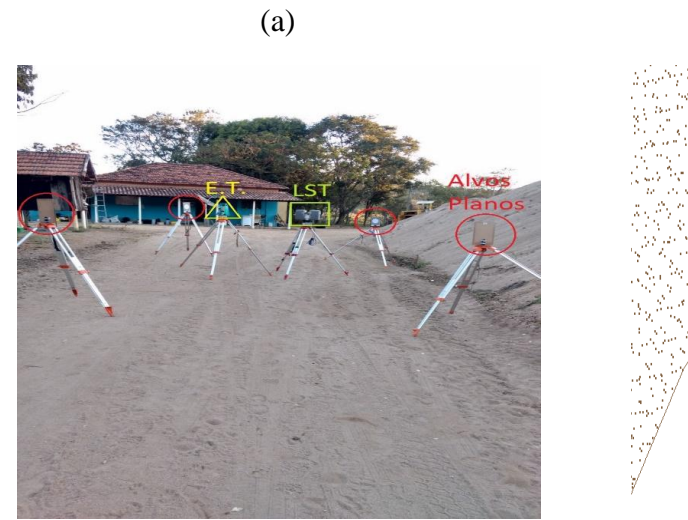

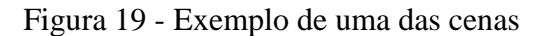

Posicionamento dos aparelhos e alvos planos em campo

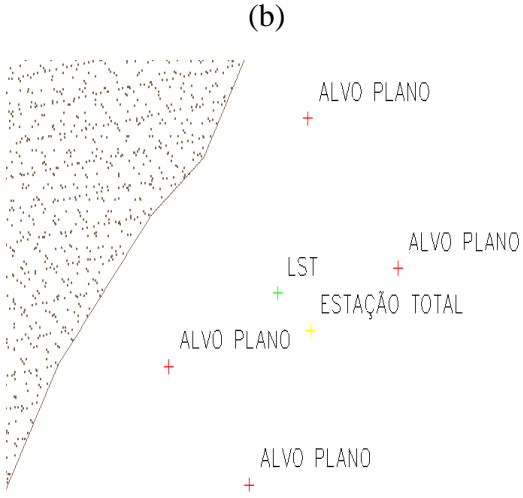

Vista superior dos posicionamentos dos aparelhos e alvos planos em campo

Fonte: Autores

Ao término do levantamento dos quatro alvos planos foi dado início a varredura com o LST. O tempo de cada varredura durou sete minutos e trinta segundos. Após a varredura foi desmontada a cena e montada no próximo local.

Com o fim do trabalho em campo, o LST foi descarregado em um computador utilizando *software* Faro Scene 4.8.4. Da mesma forma, a estação total Ruide RTS-822R5 foi descarregada, para posteriormente ser feito o processamento dos dados referente aos alvos planos, assim obtendo suas coordenadas que foram utilizadas durante o processo de registro das cenas do LST.

### 4.2.3 REGISTRO DA NUVEM DE PONTOS DO LST

Cada cena gera um sistema de coordenadas próprias, com isso, faz-se necessário o referenciamento das estações em um sistema único. O registro faz essa junção das cenas, a partir das coordenadas calculados dos alvos planos.

Com as cenas e as coordenadas dos alvos planos (.txt) em mãos, os mesmos foram importados para o *software* Faro Scene 4.8.4. Após a importação, cada cena foi carregada no *software*, e foram detectado manualmente os alvos (Figura 20) atribuindo-lhes as suas respectivas coordenadas contidas no arquivo (.txt) de referência. O mesmo procedimento se repete para todas as cenas do LST.

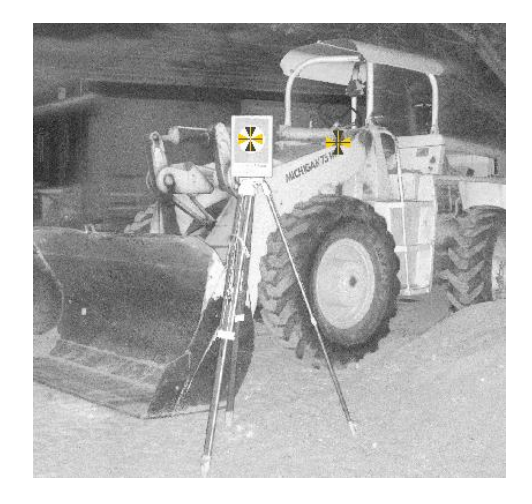

#### Figura 20 - Registro manual das cenas

#### Fonte: Autores

Em algumas cenas, não foi possível a utilização dos quatro alvos planos, sendo assim, foi necessário à utilização de apenas três deles, esse problema de acordo com Gonçales

(2007), pode ter ocorrido devido à nuvem de pontos ter sido coletada com uma densidade mais baixa, prejudicando o detalhamento dos alvos ou devido a reflexão em alguns alvos.

### 4.2.4 VALIDAÇÃO E EXPORTAÇÃO DA NUVEM DE PONTOS

Com o término do registro, a próxima etapa realizada foi à exclusão dos pontos ao arredor da pilha de areia, dos alvos planos, dos tripés, do próprio LST, dos galhos sob a pilha e de pontos dispersos. Sobrando apenas a pilha de areia. Em seguida, conforme Gonçales (2007), a validação foi feita apenas pela visualização direta da nuvem de pontos, verificando se a pilha de areia de interesse foi escaneada, se não havia sombras que prejudicassem a interpretação dos dados, se a malha está compatível com o nível de detalhamento necessário, e por fim, se a consolidação dos dados foi feita com sucesso.

Após a validação, exportou-se em formato (.pts) a nuvem de pontos correspondente a pilha de areia, possibilitando a sua importação para o *software* DataGeosis Office Educacional, no qual posteriormente, gerou-se o MDT e calculou-se o volume da pilha de areia.

#### 4.2.5 PLANO DE VOO

Primeiramente, antes de realizar o voo fotogramétrico, realizou-se o seu planejamento. Com intuito de trabalhar com um GSD menor, inferior a 3cm, assim detalhando melhor a pilha de areia, definiu-se a altura de voo em 70m, a não escolha de uma altura de voo mais baixa, que garantiria um detalhamento ainda maior, foi principalmente pelo fato de que quanto menor a altura de voo, maior a quantidade de fotos, em seguida, foram determinados os recobrimentos longitudinais e laterais de 80% e 70% respectivamente, esses recobrimentos foram definidos de acordo com Redweik (2007), para se utilizar no produto final mais as partes centrais das imagens, onde as distorções radiais são menores.

A partir de uma imagem do local de estudo, adquirida no Google Earth Pro (2017), importada no *software* AutoCAD 2014, elaborou-se a linha de voo, de maneira que a pilha de areia ficasse no meio das duas faixas de voo definidas (Figura 21), garantindo que as laterais da pilha fossem levantadas em mais de uma perspectiva. A Tabela 2 refere-se às coordenadas dos pontos que definem a linha de voo.

| LINHA DE VOO - SIRGAS2000 FUSO 23S |            |             |  |  |
|------------------------------------|------------|-------------|--|--|
| ID                                 | LESTE(m)   | NORTE (m)   |  |  |
|                                    | 370326,000 | 7531839,000 |  |  |
| $\mathcal{D}_{\mathcal{A}}$        | 370412,000 | 7531804,000 |  |  |
| 3                                  | 370399,000 | 7531777,000 |  |  |
|                                    | 370312,000 | 7531812,000 |  |  |

Tabela 2 - Coordenadas dos pontos da linha de voo

Fonte: Autores

Figura 21 - Linha de Voo

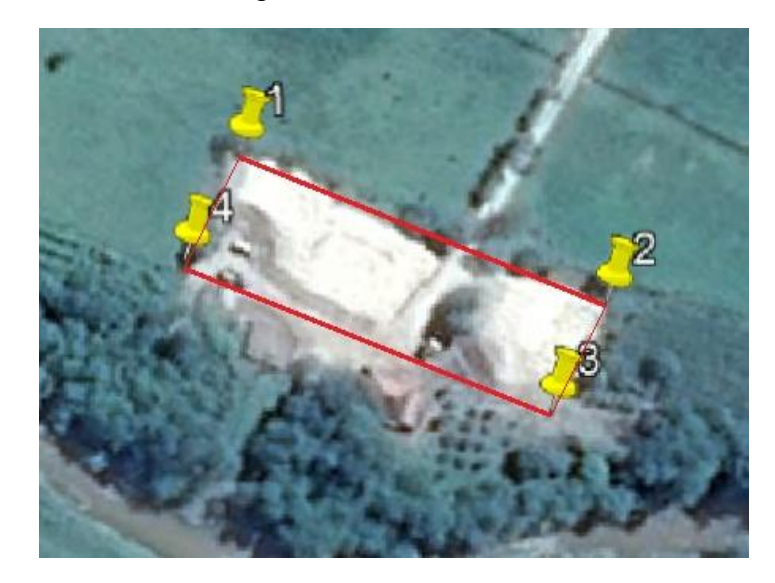

Fonte: Adaptada de Google Earth Pro (2017)

Em seguida, em uma planilha eletrônica, foi feito os cálculos do plano de voo empregando as Equações 7 a 12, conforme explicado logo abaixo:

Segundo Kugler (2008), para fotogrametria digital, o conceito de escala convencional não pode ser mais utilizado, pois com o advento dos sensores digitais, para a captação direta de imagens digitais usa-se o conceito de *Ground Sample Dsitance* (GSD). O GSD representa o tamanho real, em unidades do terreno, que um determinado *pixel* (menor unidade de uma imagem digital) representa em função da resolução de uma imagem. A Figura 22 demonstra o cálculo do GSD.

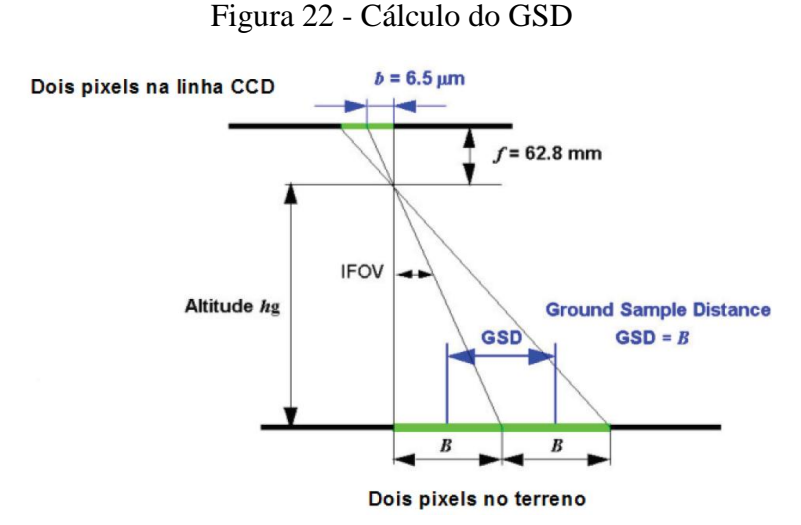

Fonte: Kugler (2008)

Com base na Figura 22, temos:

$$
GSD = \frac{b * hg}{f}
$$
\n
$$
GSD = Ground Sample Distance;
$$
\n(7)

 $b =$  Tamanho do pixel;

 $hg =$  Altura de voo;

 $f = Distância focal.$ 

De acordo com o IBGE (2017), o menor comprimento gráfico que se pode representar em um desenho é de 1/5 do milímetro, ou seja, 0,2mm, sendo este o erro admissível. Então para se determinar a escala de projeto para um voo com sensores digitais deve-se considerar o menor comprimento gráfico, com isso tem-se a Equação 8.

$$
E = \frac{0.0002}{GSD} \tag{8}
$$

Onde:  $E =$  Escala de projeto;

 $0,0002$  = menor comprimento gráfico (m);

= *Ground Sample Distance* (m).

Segundo Redweik (2007), a seguir serão descritas equações usadas para o planejamento de voo:

A Equação 9 descreve o cálculo da aerobase (B):

$$
B = TF_{lat} * DEF * (\frac{100 - R_{long}}{100})
$$
\n(9)

Onde:  $TF_{lat}$  = Tamanho da foto lateralmente;

 $DEF = Denominador da escala da foto;$ 

 $R_{long}$  = Recobrimento longitudinal.

Com o valor da aerobase e da velocidade de voo, calcula-se o tempo entre as tomadas de fotos (t) (Equação 10):

$$
t = \frac{B}{V} \tag{10}
$$

Onde:  $B = \text{Aerobase (m)}$ ;

 $V =$  Velocidade do drone (m/s).

Quando o voo necessita de mais de uma linha de voo, é calculada a distância entre as faixas (D) através da Equação 11:

$$
D = TF_{long} * DEF * (\frac{100 - R_{lat}}{100})
$$
\n(11)

Onde:  $TF_{long}$  = Tamanho da foto longitudinalmente;

 $DEF = Denominator$  da escala da foto;

 $R_{lat}$  = Recobrimento lateral.

Por fim, para saber o número de fotos por faixa (NFF), tem se a Equação 12:

$$
NFF = \frac{CFx}{B} + 2\tag{12}
$$

Onde:  $CFx = \text{Comprimento longitudinal da faixa de voo (m):}$ 

 $B =$  Aerobase (m)

### 4.2.6 PONTOS DE CONTROLE E PONTOS DE CONTROLE ALTIMÉTRICO

A distribuição dos pontos controle, no caso 5 pontos, foi planejada conforme Redweik (2007), de maneira que cada ponto apoie mais do que uma imagem simultaneamente, garantindo-se assim uma ligação dos modelos e das faixas por pontos homólogos que favoreça a estabilidade da geometria do bloco, o que se reflete na precisão das

orientações calculadas. Os pontos de controle altimétrico foram distribuídos ao redor da pilha de areia e em cima da mesma, esse pontos foram distribuídos estrategicamente com base na variação altimétrica do terreno, totalizando 6 pontos. No *software* AutoCAD 2014, gerou-se um modelo com a distribuição da localização dos pontos de controle (Figura 23).

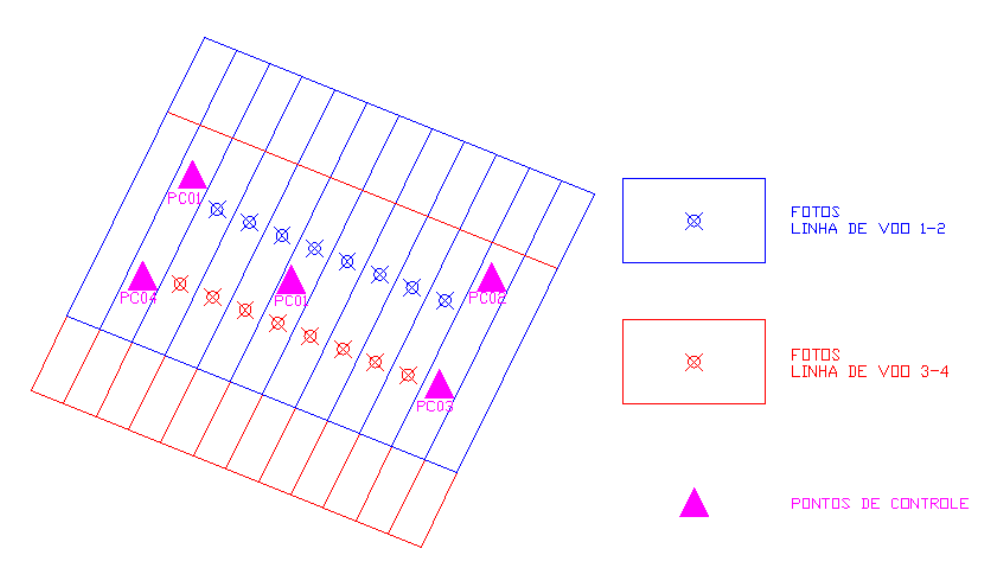

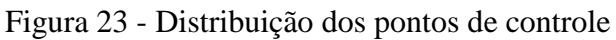

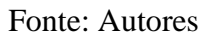

Na próxima Figura 24, visualiza-se a distribuição de todos os pontos planejados utilizados, sendo 5 de controle (PCs) e 6 de controle altimétrico (PCAs).

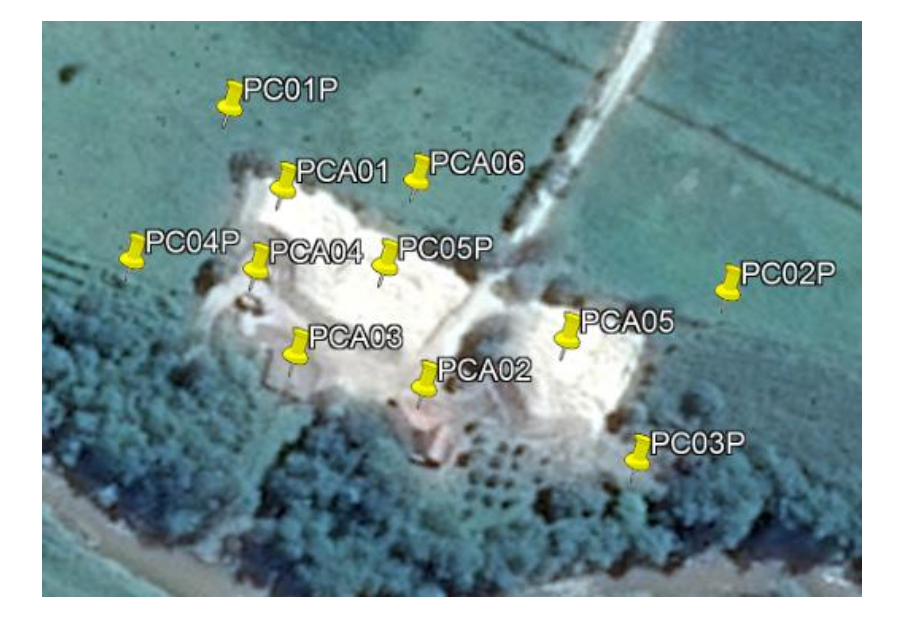

Figura 24 - Distribuição dos pontos de controle e controle altimétrico

Fonte: Adaptado de Google Earth Pro (2017)

## 4.2.7 SINALIZAÇÃO E COLETA DAS COORDENADAS DOS PONTOS DE CONTROLE E CONTROLE ALTIMÉTRICO

Em campo, para posicionar os pontos de controle e de controle altimétrico planejados, utilizou-se como referência a Figura 24, e a Tabela 3 com as coordenadas planejadas, com essas referências, utilizando o sistema de navegação do receptor GNSS ASHTECH ProMark 220, materializou-se os pontos de interesse utilizando piquetes de madeira o mais próximo do planejado.

| <b>PONTOS SIRGAS2000</b><br><b>FUSO 23S</b> |            |                  |  |  |  |
|---------------------------------------------|------------|------------------|--|--|--|
| ID                                          | LESTE (m)  | <b>NORTE</b> (m) |  |  |  |
| PC01P                                       | 370318,000 | 7531849,000      |  |  |  |
| PC <sub>02</sub> P                          | 370430,000 | 7531809,000      |  |  |  |
| PC03P                                       | 370410,000 | 7531771,000      |  |  |  |
| PC <sub>04</sub> P                          | 370296,000 | 7531815,000      |  |  |  |
| PC <sub>05</sub> P                          | 370353,000 | 7531814,000      |  |  |  |
| PCA01                                       | 370330,000 | 7531831,000      |  |  |  |
| PCA <sub>02</sub>                           | 370362,000 | 7531787,000      |  |  |  |
| PCA <sub>03</sub>                           | 370333,000 | 7531794,000      |  |  |  |
| PCA <sub>04</sub>                           | 370324,000 | 7531813,000      |  |  |  |
| PCA <sub>05</sub>                           | 370394,000 | 7531798,000      |  |  |  |
| PCA06                                       | 370360,000 | 7531833,000      |  |  |  |
|                                             |            |                  |  |  |  |

Tabela 3 - Coordenadas planejadas dos pontos de interesse

Fonte: Autores

Após a materialização dos pontos de controle e os de controle altimétrico, fez-se a sinalização dos mesmos. Para os pontos ao redor da pilha de areia, fez-se a sinalização em formato de "Y", com dimensão de 1m para cada direção partindo do meio, utilizando cal de pintura, já para os pontos sob a pilha de areia, para dar mais contraste, fez-se a sinalização em formato de "+", utilizando sacos de lixo preto.

Feito a materialização e a sinalização dos pontos, em seguida, rastreou-se os pontos utilizando-se dois receptores ASHTECH ProMark 220, um ficando na mesma base que foi transportada para o local anteriormente, e o outro receptor servindo de móvel para rastrear os pontos de interesse, o tempo de rastreio em cada ponto de interesse foi em média de 5 minutos (posicionamento relativo estático rápido), e a taxa de coleta, tanto na base quanto no móvel foi de 1 segundo. Em campo, devido à proximidade dos pontos planejados PC04P e PF02P com os pontos P00 E P01 utilizados na poligonal de apoio do LST, optou-se por utilizar os mesmo, economizando tempo de rastreio em mais dois pontos.

Com o término do rastreio dos pontos, os dados coletados pelos receptores ASHTECH ProMark 220, foram descarregados para um computador, e posteriormente os dados foram importados para o *software* GNSS Solutions™ para serem processados, e assim obter as coordenadas dos pontos de controle e de controle altimétrico utilizados para o processamento das imagens adquiridas após o voo fotogramétrico, por fim, essas coordenadas foram organizadas em um arquivo (.txt), contendo os onze pontos e suas coordenadas UTM (E, N, h).

#### 4.2.8 VOO FOTOGRAMÉTRICO

O voo fotogramétrico foi realizado utilizando o Drone Phantom 4 Pro, sua duração foi de 2 minutos e 40 segundos, realizado no dia 06 de agosto de 2017, por volta das 14h.

A operação contou com uma equipe de três membros, um piloto, um copiloto e um auxiliar para o caso de ocorrerem problemas externos, como a queda do Drone ou obstrução dos alvos por algum animal.

Na realização do voo esperava-se obter um GSD inferior a 3 centímetros tendo uma altura de voo de 70 metros. Com esse valor de GSD foi calculada uma escala de projeto de 1:500.

#### 4.2.9 PROCESSAMENTO DAS IMAGENS

Efetuado o voo, realizou-se a seleção das 8 imagens por faixas, como planejado para o estudo. Após a seleção, iniciou-se o processamento das imagens utilizando-se o *software* Agisoft PhotoScan Professional 1.3.2. Primeiramente criou-se um novo projeto, e em seguida, as imagens selecionadas foram importadas (*Workflow* - *Add Photos*). Posteriormente, utilizando a ferramenta *reference* - *convert*, mudou o sistema de referência das imagens importadas para o sistema de referência SIRGAS2000 e o sistema de projeção UTM fuso 23S, feito isso, realizou-se o alinhamento das imagens, ou seja, a orientação interior e exterior das imagens (*Workflow* - *Align Photos*), para tal etapa, foi selecionada a acurácia alta (alta capacidade de correlação de pontos homólogos) e também adotou-se a seleção de par genérica, pela qual o *software* seleciona os modelos das fotos (de duas em duas fotos), construindo o bloco que dará origem ao ortofotomosaico.

Após o primeiro alinhamento, importou-se o arquivo (.txt) contendo as coordenadas dos pontos de controle e de controle altimétrico (*reference* - *Import*), em seguida, em *reference* - *settings*, novamente adotou-se o sistema de referência SIRGAS2000 e o sistema de projeção UTM fuso 23S, pois o arquivo (.txt) das coordenadas dos pontos importadas estão organizados nessa configuração. Depois, manualmente os pontos foram identificados em cada imagem, assim, georreferenciando o modelo, posteriormente a identificação e atribuição das coordenadas dos pontos, realizou-se novamente o alinhamento dos fotos (*workflow* - *Align Photos*), realizando o ajustamento final.

O próximo passo realizado foi a densificação dos pontos homólogos entre os modelos (*Workflow* - *Build Dense Cloud*), gerando uma nuvem de pontos, processada no modo de alta qualidade.

Mesmo já tendo gerado a nuvem de pontos, que é o que interessa para o cálculo do volume da pilha de areia, continuou-se o processamento das imagens. A partir da nuvem de pontos criada, realizou-se também em alta qualidade (*Face count* - *Hight*) a triangulação (*Workflow* - *Build Mesh*) para a geração do Modelo Digital de Elevação (DEM) (*Workflow* - *Build DEM*). Na sequência, aplicou-se uma textura no DEM (*Workflow* - *Texture*), e por fim, gerou-se o ortomosaico (*Workflow* - *Orthomosaic*).

Como término do processamento das fotos, antes de exportar a nuvem de pontos gerada, foi selecionado na nuvem a parte referente apenas à pilha de areia, assim reduzindo a quantidade de pontos, e gerando uma nova nuvem de pontos referente apenas ao local de interesse, em seguida, exportou-se a nuvem de pontos (*File* - *Export Points*) no formato (.txt). Por fim, o ortomosaico também foi exportado (*File* - *Export Ortomosaic*) no fomato (.tiff).

#### 4.2.10 ANÁLISE DE QUALIDADE DA ORTOFOTO

Calcula-se a escala de projeto (Equação 8) com o GSD encontrado e multiplica-se por três, pois são necessários no mínimo 3 pixels para se identificar um ponto. Esta será a escala verdadeira de projeto.

Para análise da qualidade tanto dos pontos de controle quanto os de controle altimétrico, o RMS foi calculado (Equação 13) individualmente.

#### 4.2.11 GERAÇÃO DO MODELO DIGITAL DE TERRENO E CÁLCULO DE VOLUME

Após a exportação da nuvem de pontos gerada pelo LST e da nuvem de pontos gerada por aerofotogrametria, criou-se um novo projeto no *software* DataGeosis Office Educacional, em seguida, nas configurações gerais (Arquivo - Configurações Gerais), modificou-se as casas decimais das unidades de medidas e na opção Geodésia adotou-se para o georreferenciamento do projeto o sistema geodésico SIRGAS 2000 e definiu como ponto de controle o ponto da base transportada para o local, pois todos os pontos, seja da poligonal utilizada para o levantamento com LST, quanto os pontos de controle e de controle altimétrico utilizados para o georreferenciamento das imagens, foram processados em relação a essa base.

Realizadas as configurações iniciais, criou-se um novo desenho (Projetos - Criar Item - Desenho), essa etapa foi realizada para poder inserir ambas as nuvens de pontos (Inserir - Nuvem de Pontos), para cada nuvem foi criado um *layer* diferente. Após inserir as nuvens, ao verificar se elas estavam sobrepostas, verificou-se um problema, pois a nuvem gerada pelas imagens do drone (nuvem vermelha) estava rotacionada em relação à nuvem gerada pelo LST (nuvem azul) (Figura 25).

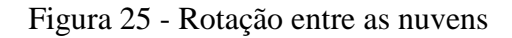

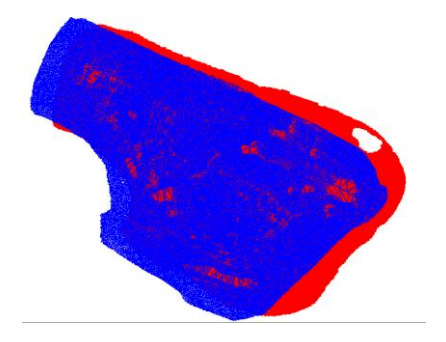

Fonte: Autores

Ao detectar esse problema, logo procurou solucioná-lo, primeiramente verificouse as coordenadas utilizadas para o georreferenciamento das imagens estavam corretas, e elas estavam, inclusive dois pontos utilizados em ambas as nuvens estavam iguais, verificado as coordenadas, processou-se novamente as imagens no *software* Agisoft PhotoScan Professional, e exportou uma nova nuvem de pontos, mas ao inserir essa nova nuvem no desenho criado no *software* DataGeosis Office Educacional, verificou-se que continuava rotacionada. A última verificação realizada, foi exportar a ortofoto gerada no *software* Agisoft PhotoScan Professional em formato (.kmz), para verificar no *software* Google Earth Pro, se a ortofoto gerada estava mesmo rotacionada, e verificou-se que sim. Por fim, não foi possível solucionar tal problema, então algumas medidas para o cálculo dos volumes foram tomadas, e mais adiante serão descritas.

Após a verificação da rotação, deu-se continuidade ao projeto criado no *software* DataGeosis Office Educacional. No desenho criado, gerou-se o modelo de terreno (MDT) da nuvem de pontos das imagens (Modelagem - Nova Modelagem), a distância máxima de interpolação entre os pontos foi definida como 3m e a mínima de 0,15m, essas distâncias também foram adotadas para a nuvem gerada pelas imagens. A distância mínima não foi menor, devido o grande esforço computacional.

Seguindo os mesmos procedimentos, tentou-se criar o MDT da nuvem de pontos do LST, mas devido a grande quantidade de pontos na nuvem o computador não suportou tal processamento finalizando o *software* DataGeosis Office Educacional. A solução encontrada foi criar o MDT em outro computador mais potente, para em seguida o mesmo ser adicionado ao projeto original (Arquivo - Adicionar ao Projeto), e a partir desse MDT, criou-se o desenho da nuvem do LST (Modelagem - Criar uma Poli-Mesh de uma modelagem), ou seja, ao invés de criar o MDT do laser a partir do desenho de sua nuvem, gerou-se o desenho da nuvem a partir do seu MDT.

Com os desenhos das nuvens e seus respectivos MDTs, devido ao problema da rotação da nuvem citado anteriormente, para a comparação dos volumes foram definidos cinco modelos de análises. Essa medida foi adotada devido ao fato de não ter pontos homólogos identificáveis para a realização de rotação de maneira exata, a fim de sobrepor perfeitamente às nuvens.

A primeira análise iniciou-se com a criação do polígono 01 contornando as margens do desenho da nuvem de pontos gerada a partir das fotos (Figura 26 (a)), em seguida, criaram-se pontos nos vértices desse polígono (Desenho - ponto - vértices), posteriormente criou-se o MDT do mesmo. Na sequência calculou-se os volumes entre duas superfícies (Ferramentas - Calcular Volumes - 2 Superfícies), o MDT de base foi o da nuvem das fotos e o MDT de referência foi o do polígono 01, e mais uma vez devido ao esforço computacional, a largura da malha de interpolação foi de 1m. Após o cálculo do primeiro volume, o polígono 01 foi rotacionado a fim de encaixa-lo à nuvem de pontos gerada a partir do LST (Figura 26 (b)). Seguindo os mesmos passos de geração dos MDTs, calculou-se novamente o volume, mas mudando o MDT de base para o da nuvem do LST e o MDT de referência para o MDT

do polígono 01 rotacionado. Então, a partir desses dois volumes calculados, fez-se a primeira análise.

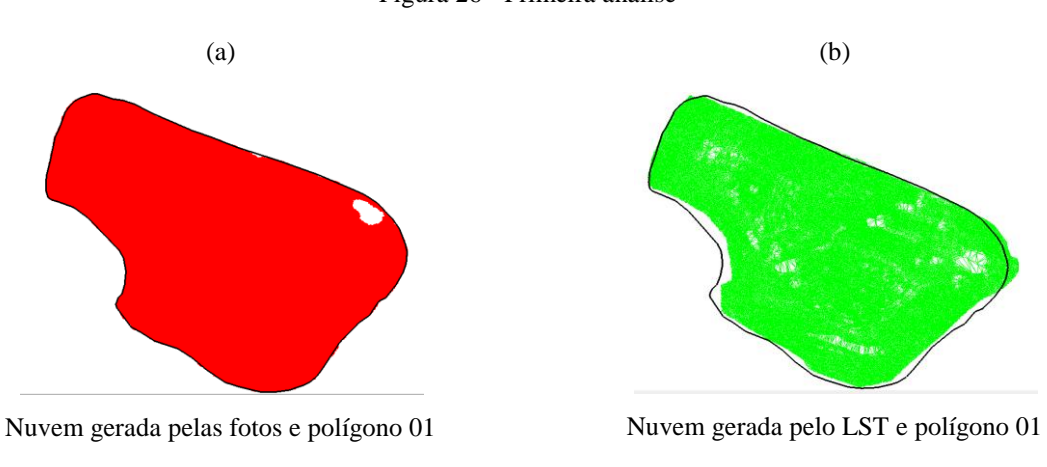

Figura 26 - Primeira análise

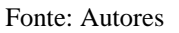

A segunda análise começou aplicando o comando *offset* de 2m para o interior do polígono 01, criando assim o polígono 02 (Figura 27 (a)), isso foi feito para garantir que não corresse o risco de utilizar pontos fora da nuvem para o cálculo do volume. Na sequência calculou-se o volume por área (Ferramentas - Calcular Volumes - Por Área), selecionou primeiramente a área do polígono 02, o MDT da nuvem gerada a partir das fotos foi selecionado como base, e na aba *plano* escolheu-se a cota do plano da área igual á 860,500m e a interpolação foi de 1m. Seguindo os mesmos passos, calculou-se novamente o volume, mas a área selecionada foi a do polígono 02 rotacionado, o MDT da nuvem do LST foi selecionado como base (Figura 27 (b)), e o plano da área também foi de 860,500m. A partir desses dois volumes, fez-se a segunda análise.

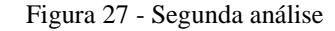

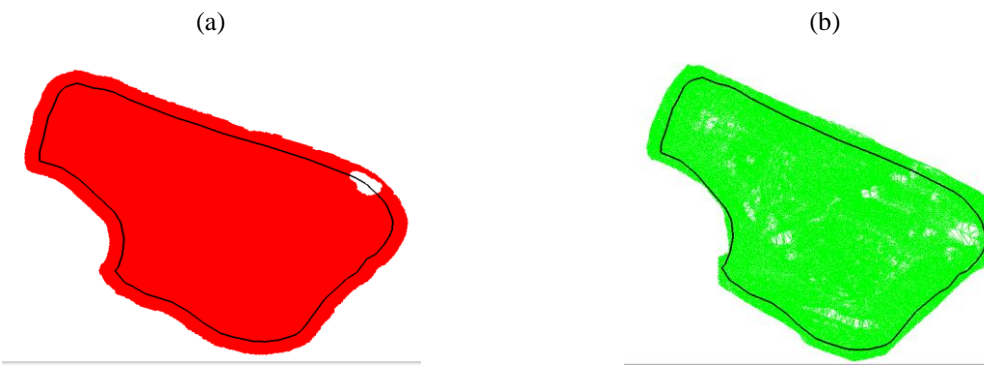

Nuvem gerada pelas fotos e polígono 02

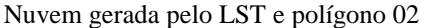

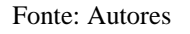

A terceira análise iniciou-se com a criação do polígono 03 contornando as margens do desenho da nuvem de pontos gerada a partir do LST (Figura 28 (a)), em seguida, criaram-se pontos nos vértices desse polígono (Desenho - ponto - vértices), posteriormente criou-se o MDT do polígono 03. Na sequência calculou-se os volumes entre duas superfícies (Ferramentas - Calcular Volumes - 2 Superfícies), o MDT de base foi o da nuvem gerado a partir do LST e o MDT de referência foi o do polígono 03, e mais uma vez devido ao esforço computacional, a largura da malha de interpolação foi de 1m. Após o cálculo deste volume, o polígono 03 foi rotacionado a fim de encaixa-lo à nuvem de pontos gerada a partir das fotos (Figura 28 (b)). Seguindo os mesmos passos de geração dos MDTs, calculou-se novamente o volume, mas mudando o MDT de base para o da nuvem gerada a partir das fotos e o MDT de referência para o MDT do polígono 03 rotacionado. Então, a partir desses dois volumes calculados, fez-se a terceira análise.

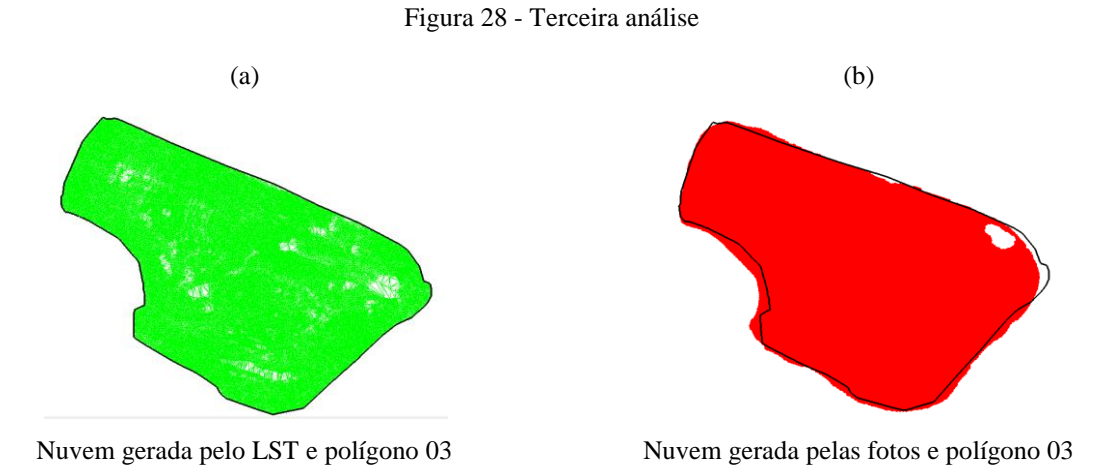

#### Fonte:Autores

A quarta análise começou aplicando o comando *offset* de 2m para o interior do polígono 03, criando assim o polígono 04, isso foi feito para garantir que não corresse o risco de utilizar pontos fora da nuvem para o cálculo do volume. Na sequência calculou-se o volume por área (Ferramentas - Calcular Volumes - Por Área), selecionou primeiramente a área do polígono 04, o MDT da nuvem gerada a partir das fotos foi selecionado como base, e na aba *Plano* escolheu-se a cota do plano da área igual á 860,500m e a interpolação foi de 1m. Seguindo os mesmos passos, calculou-se novamente o volume, mas a área selecionada foi a do polígono 04 rotacionado, o MDT da nuvem gerada a partir das fotos foi selecionado como base, e o plano da área também foi de 860,500m. A partir desses dois volumes, fez-se a quarta análise.

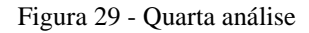

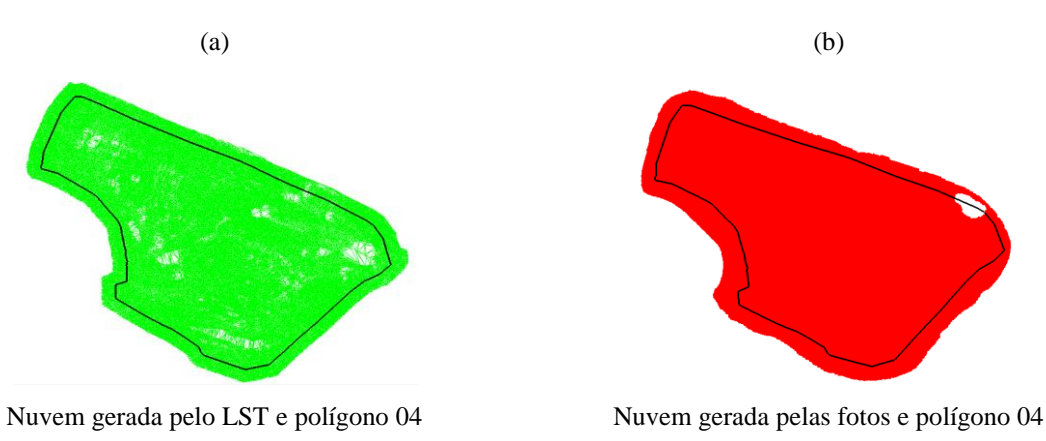

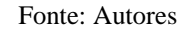

A quinta análise foi feita comparando superfícies. O primeiro volume calculado foi comparando o MDT da nuvem das fotos com o MDT do polígono 01, na sequência, da mesma maneira calculou-se o volume entre o MDT da nuvem do LST com o polígono 03. Enfim, a partir desses dois volumes, fez-se a quinta e última análise.

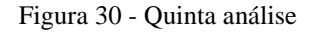

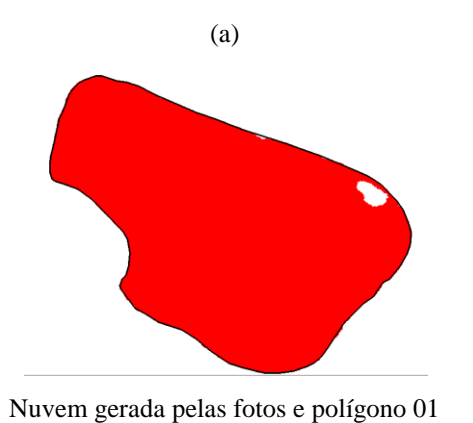

(b)

Nuvem gerada pelo LST e polígono 03

Fonte: Autores

## **5 RESULTADOS E DISCUSSÃO**

## 5.1 VALIDAÇÃO DA NUVEM DE PONTOS GERADA PELO LST

Na validação verificou-se visualmente a presença de pontos cegos, causando buracos na pilha de areia, esses buracos poderiam ter sido preenchidos com um maior número de estações com o LST, mas isso não foi possível devido aos locais serem de difícil acesso, mas esse problema foi contornado pela interpolação dos pontos ao gerar o MDT. A seguir, se tem a visualização da nuvem gerada pelo levantamento com o LST no *software* FARO SCENE, a Figura 26 (a) refere-se à vista superior da nuvem de pontos e a Figura 26 (b) referese a vista oblíqua da nuvem.

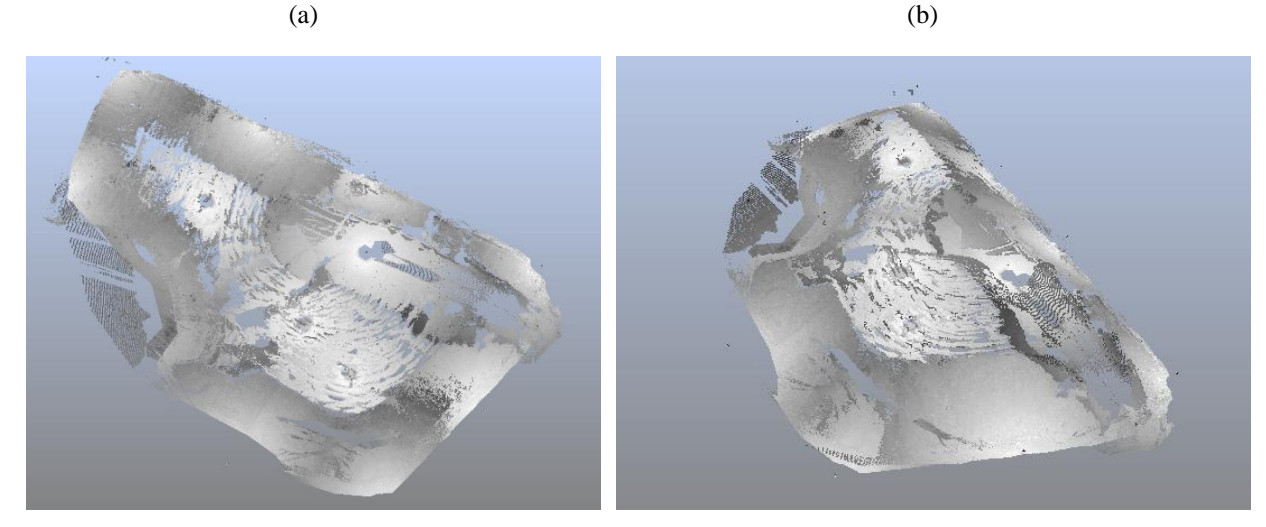

Figura 31 - Validação visual da nuvem gerada pelo levantamento com o LST

Vista Superior

Vista Oblíqua

Fonte: Autores

## 5.2 PLANO DE VOO

A Tabela 4 mostra os resultados do planejamento do voo.

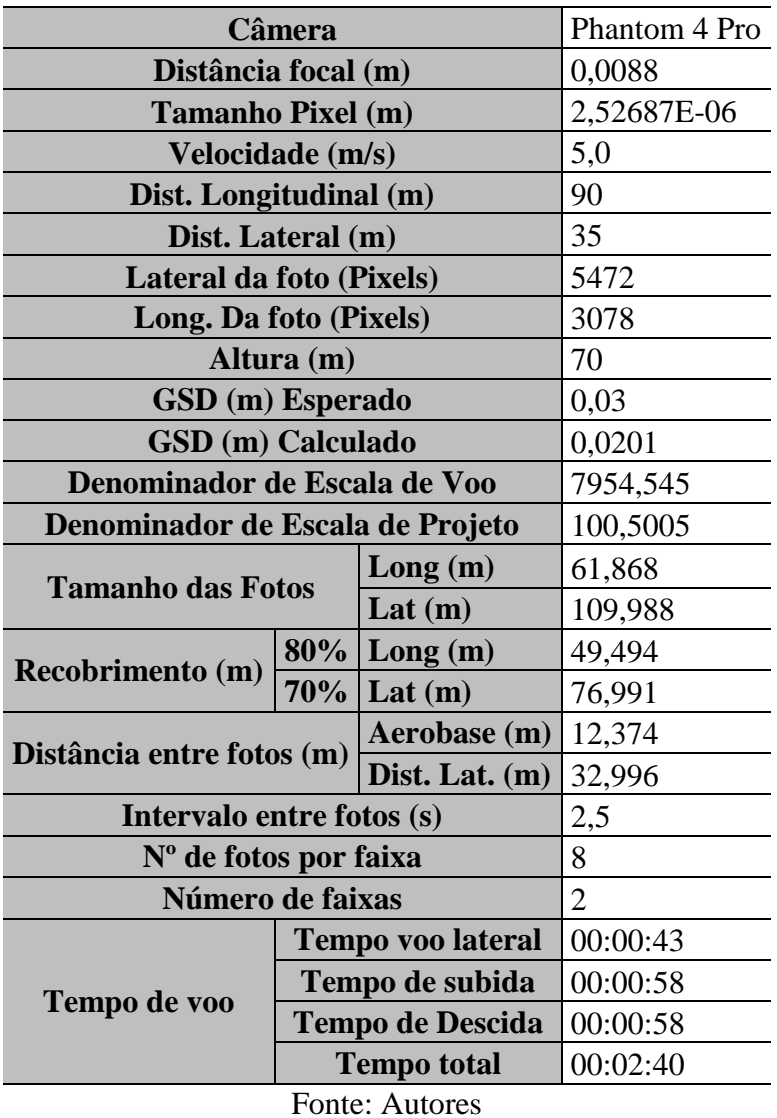

Tabela 4 - Cálculos do plano de voo

Observa-se ainda que o GSD calculado foi melhor que o esperado, garantindo um produto ainda melhor. Levando em consideração que se necessita de no mínimo três *pixels* para que se tenha um objeto bem definido, multiplicando-se o GSD calculado por três, e aplicando na Equação 8, a escala de projeto usual obtida foi de Ep = 1/500.

# 5.3 NUVEM DE PONTOS GERADA PELO LEVANTAMENTO COM O DRONE NO *SOFTWARE* AGISOFT PHOTOSCAN PROFESSIONAL

A seguir, se tem a vista superior (Figura 28 (a)) e a vista oblíqua (Figura 28 (b)) da nuvem gerada pelo levantamento com o Drone no *software* Agisoft PhotoScan Professional.

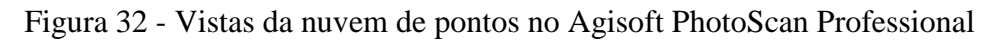

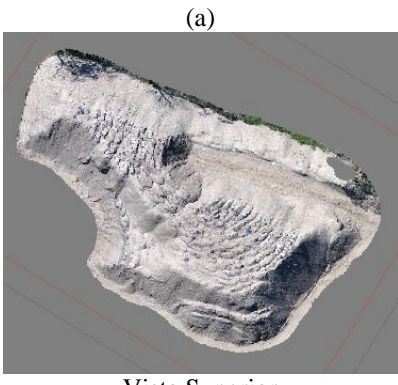

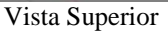

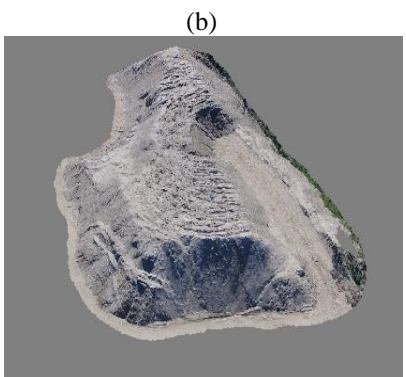

Vista Oblíqua

Fonte: Autores

## 5.4 ORTOFOTO

A Figura 29, mostra a ortofoto gerada em alta qualidade pelo *software* Agisoft PhotoScan Professional.

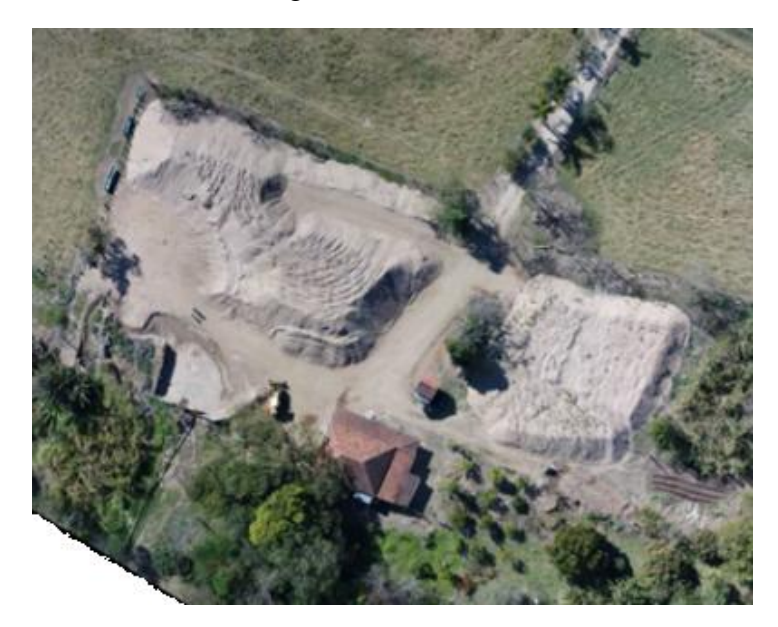

Figura 33 - Ortofoto

Fonte: Autores

## 5.5 ANÁLISE RMS

Após o correto posicionamento de todos os pontos, o *software* Agisoft PhotoScan Professional disponibiliza os valores de RMS do seu processamento (Tabela 5). Esses valores de RMS fornecidos pelo *software* são obtidos com a análise entre as coordenadas no modelo matemático gerado e ajustado pelo *software* e os valores das coordenadas obtidas em campo dos pontos de controle adicionados pelo operador durante o processo de alinhamento.

| <b>PONTOS</b>         | <b>RMS</b> (pixels) |  |  |
|-----------------------|---------------------|--|--|
| <b>PC01</b>           | 0,177               |  |  |
| <b>PC02</b>           | 0,296               |  |  |
| <b>PC03</b>           | 0,373               |  |  |
| <b>PC04</b>           | 0,154               |  |  |
| <b>PC05</b>           | 0,388               |  |  |
| PCA01                 | 0,263               |  |  |
| PCA <sub>02</sub>     | 0,213               |  |  |
| PCA03                 | 0,591               |  |  |
| PCA04                 | 0,276               |  |  |
| PCA <sub>05</sub>     | 0,518               |  |  |
| <b>PCA06</b>          | 0,508               |  |  |
| <b>TOTAL</b>          | 0,393               |  |  |
| <b>Fonte: Autores</b> |                     |  |  |

Tabela 5 - RMS

Segundo Melo e Pacheco (2004), o RMS deve ser inferior a 1 pixel e compatível como a resolução espacial da imagem ou valores empíricos entre 0,3 e 0,4 pixel para esses desvios-padrão indicam um bom ajustamento de acordo com Brito e Coelho (2007). Com base nisso, com o valor total de 0,393 encontrado, apresenta um bom ajustamento do processamento das imagens.

Além do RMS calculado pelo processamento das imagens no *software* Agisoft PhotoScan Professional, calculou-se o RMS a partir das diferenças entre as coordenadas dos pontos em campo e as suas respectivas coordenadas na ortofoto (Tabela 6) a partir da Equação 13. A seguir é demonstrado como se calcula o RMS (MELO; PACHECO, 2004):

$$
RMS = \sqrt{(E - E_{EST})^2 + (N - N_{EST})^2 + (h - h_{EST})^2}
$$
\n(13)

Onde:  $E \in N =$  coordenadas leste e norte (m):

 $E_{EST}$  e  $N_{EST}$  = coordenadas leste e norte estimadas (m);

 $h =$  altitude elipsoidal (m);

 $h_{EST}$  = altitude elipsoidal estimada (m).

| PONTOS DE CONTROLE ALTIMÉTRICOS. SIRGAS 2000 FUSO 23S |                        |                        |                         |      |                                |            |       |
|-------------------------------------------------------|------------------------|------------------------|-------------------------|------|--------------------------------|------------|-------|
| <b>PONTOS</b>                                         | <b>COORD. EM CAMPO</b> |                        | <b>COORD. NA ORTOFO</b> |      |                                | <b>RMS</b> |       |
|                                                       | E(m)                   | N(m)                   | h(m)                    | E(m) | N(m)                           | h(m)       | (m)   |
| PCA01                                                 |                        | 370333,009 7531831,602 | 864,519                 |      | 370332,994   7531831,578       | 864,438    | 0,086 |
| PCA <sub>02</sub>                                     |                        | 370365,175 7531789,398 | 860,377                 |      | 370365,195 7531789,439         | 860,363    | 0,048 |
| PCA03                                                 | 370333,965             | 7531797,11             | 860,093                 |      | 370333,949 7531797,163         | 860,079    | 0,057 |
| PCA04                                                 | 370329,321             | 7531817,311            | 860,194                 |      | 370329,262 7531817,321         | 860,156    | 0,071 |
| PCA <sub>05</sub>                                     |                        | 370397,829 7531799,081 | 861,969                 |      | 370397,813 7531799,064         | 861,979    | 0,025 |
| PCA <sub>06</sub>                                     | 370362,06              | 7531836,564            |                         |      | 859,819 370362,053 7531836,575 | 859,841    | 0,026 |
| $MÉDIA =$                                             |                        |                        |                         |      | 0,052                          |            |       |

Tabela 6 - Cálculo do RMS a partir das coordenadas de campo e da ortofoto

#### Fonte: Autores

Analisando a Tabela 12, verificou-se que o RMS dos pontos PCA01 e PCA04 tiveram um valor elevado, isso pode ser justificada devido às dimensões dos alvos feitos de saco de lixo e formato de "X", uma segunda hipótese seria a alta reflectância dos alvos, o que prejudicou a identificação dos seus centros pelo operador.

Comparou-se também a medida real da pá da carregadeira Michigan 55C, que é de 2,46m, com a sua medida na ortofoto que foi de 2,443m (Figura 30), ou seja, uma diferença de 1,7cm. Outras comparações não foram realizadas, devido ao fato de não terem sido realizadas as suas medições em campo, como por exemplo, a lateral casa.

Figura 34 - Medição da caçamba da carregadeira Michigan 55C

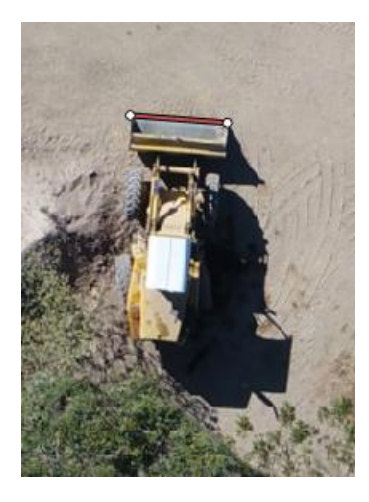

Fonte: Autores

# 5.6 MODELO 3D DAS NUVENS DE PONTOS GERADAS NO *SOFTWARE* DATAGEOSIS OFFICE EDUCACIONAL

A Figura 31 refere-se ao modelo 3D da nuvem de pontos gerada pelo levantamento com o LST em duas perspectivas, a primeira a vista superior (Figura 31 (a)) e a segunda a vista a vista obliqua (Figura 31 (b)).

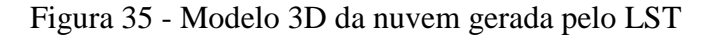

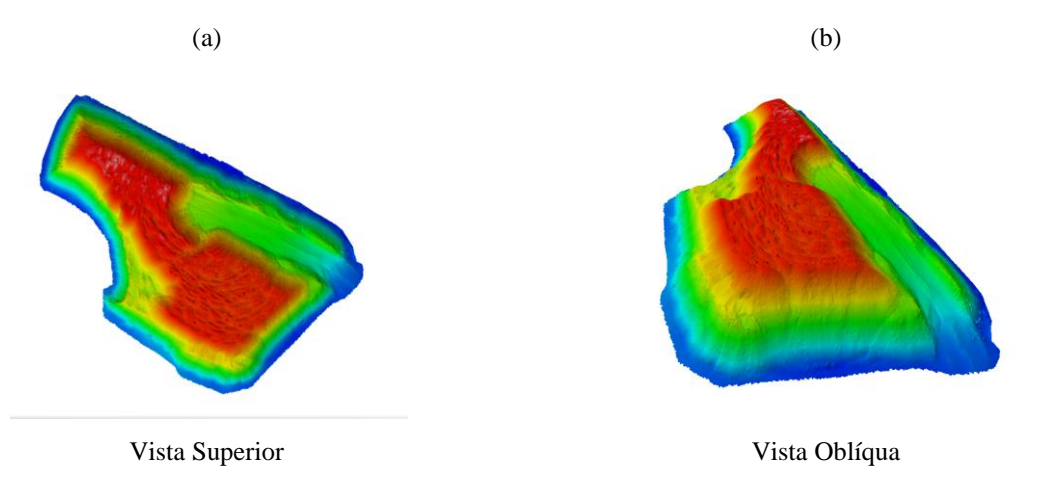

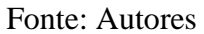

A Figura 32 refere-se ao modelo 3D da nuvem de pontos gerada pelo levantamento com o Drone em duas perspectivas, a primeira a vista superior (Figura 32 (a)) e a segunda a vista a vista obliqua (Figura 32 (b)).

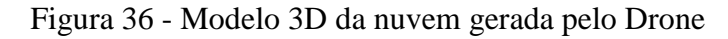

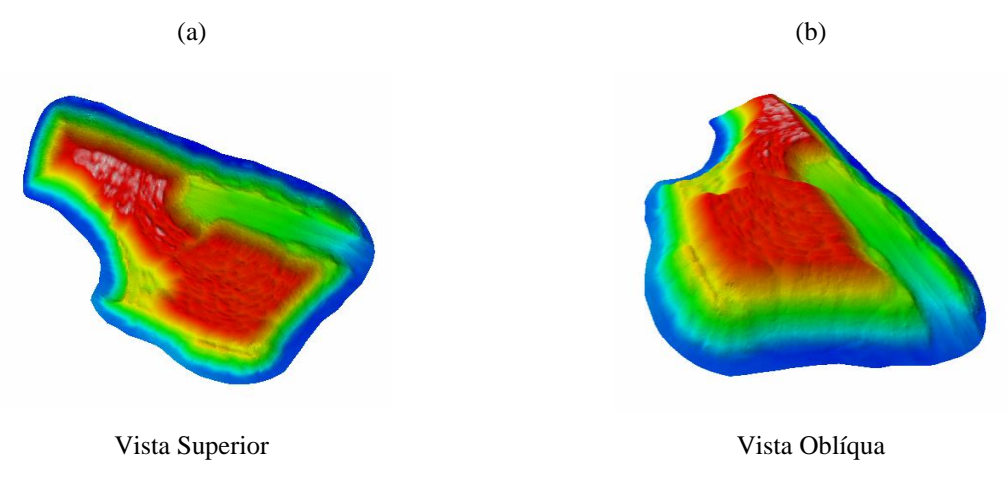

Fonte: Autores

## 5.7 COMPARAÇÃO DOS VOLUMES

A Tabela 7 a seguir, refere-se ao resultado das análises descritas no item 4.2.11. Vale lembrar, que essa diferença em percentagem, toma como base o volume calculado pelo LST, ou seja, esse volume é tomado como verdadeiro.

| <b>ANÁLISES</b>  | <b>VOLUME DAS NUVENS</b> |               |               |              |  |
|------------------|--------------------------|---------------|---------------|--------------|--|
|                  | LST $(m^3)$              | DRONE $(m^3)$ | $\Delta(m^3)$ | $\Delta$ (%) |  |
| 1 <sup>a</sup>   | 3252,31                  | 3133,92       | 118,39        | 3,6%         |  |
| $2^{\mathrm{a}}$ | 2659,88                  | 2541,63       | 118,25        | 4,4%         |  |
| 3 <sup>a</sup>   | 3270,12                  | 3143,81       | 126,31        | 3,9%         |  |
| $4^{\rm a}$      | 2646,95                  | 2521,58       | 125,37        | 4,7%         |  |
| $5^{\rm a}$      | 3270,12                  | 3133,92       | 136,20        | 4,2%         |  |
| Fonte: Autores   |                          |               |               |              |  |

Tabela 7 - Comparações dos volumes

Verificou-se, que a diferença entre os dois métodos de levantamento, LST e Aerofotogrametria digital com drone, é em média de 4,2%, o que se aproxima da quinta análise, a qual o cálculo dos volumes é feitas separadamente. Pode-se ainda levar em conta, que devido a não perfeição da sobreposição das nuvens, ocorrido pelo fato da rotação entre as mesmas, esse valor deve ainda ser inferior, aproximando de acordo com Draeyer e Strecha (2014) que encontraram um valor de 3% de diferença.

## **6 CONCLUSÃO**

Tendo em vista o custo e o tempo levado para executar, processar e calcular cada levantamento, a técnica de aerofotogrametria digital com drone demonstrou ser a melhor alternativa para a obtenção de nuvem de pontos destinada ao cálculo de grandes volumes.

Apesar de ter apresentado uma diferença média de 4,2% entre os dois métodos de levantamento, essa diferença se mostra insignificante em virtude da grande movimentação de material que se faz neste tipo de atividade, o resultado também se demonstrou próximo ao do estudo realizado por Draeyer e Strecha (2014), que obtiveram uma diferença de 3% entre os volumes. Assim o uso da aerofotogrametria com drone se torna uma boa alternativa para o levantamento e cálculo volumétrico e superfícies.

Para novos estudos indica-se o uso da fotogrametria terrestre para levantamentos e monumentos históricos e obras de arte a fim de gerar uma nuvem de pontos para projetos de restauração e avaliação. Tal proposta leva em consideração basicamente a mesma metodologia, porém com o foco na análise das coordenadas de pontos homólogos e conhecidos.

## **7 REFERÊNCIAS**

AERODRONEBRASIL. **Os principais uso dos drones na mineração**. 2017. Disponível em: <https://www.aerodronebrasil.com/2017/02/22/os-principais-uso-dos-drones-na-mineracao-eseus-beneficios/>. Acesso em: 28 nov. 2017.

ALVES, D. B. M; ABREU, P. A. G.; SOUZA, J. S. **GNSS: status, modelagem atmosférica e métodos de posicionamento**. Revista Brasileira de Geomática, Pato Branco, PR, v. 1, n. 1, p.2-7, Dezembro, 2013.

BALTSAVIAS, E. P. **Airborne laser scanning: basic relations and formulas.** ISPRS Journal of Photogrammetry and Remote Sensing, Volume 54 Número 2-3, pg 199-214, 1999.

BEIRÃO, C. C. B. **O potencial do laser scanner terrestre para o inventário do patrimônio arquitetônico**. 2011. 79 f. Dissertação (Mestrado) - Programa de Pós-graduação em Engenharia Civil, Universidade Federal de Santa Catarina, Florianópolis, 2011.

BORGES, A. C. **Topografia aplicada à engenharia civil**. 2. ed. São Paulo: Blucher, 2013

BUSCHINELLI, P. D. V. **Desenvolvimento de um sistema óptico por triangulação cônica para inspeção do perfil interno de dutos**. 2007. 135 f. Dissertação (Mestrado) - Curso de Pós-graduação em Metrologia Científica e Industrial, Universidade Federal de Santa Catarina, Florianópolis, 2007

COELHO, L.; BRITO J. N. **Fotogrametria digital.** Rio de Janeiro: Uerj, 2007. 196 p.

DALMOLIN, Q.; SANTOS, D. R. **Sistema laser** *scanner***: conceitos e princípios de funcionamento.** 3ª Edição – UFPR – Curitiba/PR – Brasil. 2004.

DRAEYER, B; STRECHA, C. **White paper: how accurate are UAV surveying methods?:** How accurate is UAV surveying? Testing stockpile volumetrics to get your answer. A comparison between Pix4D UAV photogrammetry software and GNSS / terrestrial LIDAR scan surveys. Apagar: Apagar, 2014.

ET-PCDG. **Especificação técnica para produtos de conjuntos geoespaciais**. Ministério da Defesa. Diretoria de Serviço Geográfico, Quartel General do Exército. 2° Ed, 2016.

GALVANIN, E. A. S.; DAL POZ, A. P. **Sistema lidar e métodos de interpolação de dados**. 2013. Disponível em: <http://www.revista.ufpe.br/revistageografia/index.php/revista/article/viewArticle/462>. Acesso em: 20 set. 2017.

GONÇALES, R. **Dispositivo de varredura a laser 3d terrestre e suas aplicações na engenharia, com ênfase em túneis.** 2007. 103 f. Dissertação (Mestrado) - Curso de Engenharia de Transportes, Escola Politécnica da Universidade de São Paulo, São Paulo, 2007.

HORUS. HORUS Aeronaves. **Introdução ao uso de VANTS na indústria minerado**. Disponível em: <http://maptor.horusaeronaves.com/ebook-drone-mineracao>. Acesso em: 30 ago. 2017.

IBGE. Instituto Brasileiro de Geografia e Estatística. **Noções básicas de cartografia**. Disponível em:

<https://www.ibge.gov.br/home/geociencias/cartografia/manual\_nocoes/representacao.html>. Acesso em: 23 set. 2017.

KENNIE, T. J. M.; PETRIE, G. **Engineering surveying technology.** Oxon,OX**:** Taylor & Francis Group, 1990. Disponível em: <https://books.google.com.br/books?id=QQZ858Y9bG0C&pg=PA237&lpg=PA237&dq=En gineering+Surveying+Technology+Kennie+Petrie&source=bl&ots=jJHg0qoT4G&sig=BLb2 HLLMkKQcLy6hIqMH8weHNws&hl=pt-

BR&sa=X&ved=0ahUKEwj6rYvmpvzSAhWIfpAKHUEBB0AQ6AEILzAD#v=onepage&q &f;=false>. Acesso em: 17 set. 2017.

KUGLER, A. **Qual a escala de um vôo digital?** ESTEIO Engenharia e Aerolevantamentos S.A. 2008. 4p.

MAIA, T. C. B. **Estudo e análise de poligonais segundo a NBR 13.133 e o sistema de posicionamento global**. Dissertação de Mestrado. Escola de Engenharia de São Carlos da Universidade de São Paulo – São Carlos/SP. 1999.

MELO, I. D. F.; PACHECO, A. P. **Aspectos da correção geométrica das imagens orbitais**. I Simpósio de Ciências Geodésicas e Tecnologias da Geoinformação. Recife, 2004.

MONICO, J. F. G. **Posicionamento pelo GNSS: descrição, fundamentos e aplicações**. 2. ed. São Paulo: Unesp, 2008. 473 p.

NASCIMENTO JÚNIOR, J. O. **Comparação entre o processo topográfico e a monorrestituição apoiada com laser scanner terrestre no levantamento arquitetônico de fachadas.** 2010. 82 f. Dissertação (Mestrado) - Curso de Ciências Geodésicas e Tecnologias da Geoinformação, Universidade Federal de Pernambuco, Recife, 2010.

PAVAN, N. L; SANTOS, D. R. **Um método automático para registro de dados laser scanning terrestre usando superfícies planas**. 2015. Disponível em: <http://www.scielo.br/scielo.php?script=sci\_arttext&pid=S1982- 21702015000300572&lng=pt&tlng=pt>. Acesso em: 27 ago. 2017.

PINTO, E. B.; CHERUBIM, M. L. **Discrepâncias existentes entre as coordenadas estimadas pelos métodos de posicionamento relativo e absoluto utilizando receptores de simples frequência: estudo de caso rede GNSS local da Universidade Federal de Uberlândia (UFU).** XVII SIMPÓSIO BRASILEIRO DE SENSORIAMENTO REMOTO, 2015, João Pessoa, PB.SBSR, 2015.

QUINTERO, M. S.; VAN GENECHTEN, B.; DE BRUYNE, M.; POELMAN, R.; HANKAR, M.; BARNES, S.; CANER, H.; BUDEI, L.; HEINE, E.; REINER, H.; GARCÍA, J. L. L.; TARONGER, J. M. B. **Theory and practice on terrestrial laser scanning: training material based on practical applications**. 2008. Flemish Agency of the European Leonardo Da Vinci programme. 2008.

REDWEIK, P. **Fotogrametria aérea**. Departamento de Engenharia Geográfica, Geofísica e Energia. Faculdade de Ciências da Universidade de Lisboa. Lisboa, 2007. 37 p.

REOLON, P. F. **Tutorial do módulo DEM e orto-retificação do projeto E-Foto**. Rio de Janeiro: EdUerj, 2011.

SCHOFIELD, W.; BREACH, M. **Engineering surveying**. 6. ed. Oxford-UK: Butterworth-Heinemann, 2007.

SURVEYING HILL. **Spectra precision ProMark 200 network RTK smart GPS receiver**. 2017. Disponível em: <https://surveyinghill.com/gps-surveying/spectra-precision-promark-200-network-rtk-smart-gps-receiver>. Acesso em: 28 nov. 2017.

TOMMASELLI, A. G. **Um estudo sobre as técnicas de varredura a laser e fotogrametria para levantamentos 3D a curta distância.** GEODÉSIA online – Revista da Comissão Brasileira de Geodésia, 2003.

WEHR A.; LOHR U. **Airbone laser scanning - An introdution and overview.** ISPRS Journal of Photogrammetry & Remote Sensing, v.54, n.3, 1999.

WUTKE, J. D. **Métodos para avaliação de um sistema laser** *scanner* **terrestre**. 2006. 86 f. Dissertação (Mestrado) - Curso de Pós-graduação em Ciências Geodésicas, Universidade Federal do Paraná, Curitiba, 2006.

# **APÊNDICE**

APÊNDICE I - Coordenadas fitas refletivas no sistema arbitrário
| <b>FITAS REFLETIVAS - COORD. ARBITRÁRIAS</b>                                 |                          |                  |          |                       |  |
|------------------------------------------------------------------------------|--------------------------|------------------|----------|-----------------------|--|
| <b>PONTOS</b>                                                                | $\mathbf{X}(\mathbf{m})$ | $\mathbf{Y}$ (m) | h(m)     | <b>DESCRIÇÃO</b>      |  |
| ${\bf A1}$                                                                   | 149997,8495              | 249994,2986      | 501,6050 | <b>FITA REFLETIVA</b> |  |
| A2                                                                           | 149997,9661              | 250007,4442      | 501,6457 | <b>FITA REFLETIVA</b> |  |
| A3                                                                           | 149997,2216              | 250037,4514      | 501,3016 | <b>FITA REFLETIVA</b> |  |
| A <sub>4</sub>                                                               | 150005,2147              | 249997,0653      | 501,4756 | <b>FITA REFLETIVA</b> |  |
| A <sub>5</sub>                                                               | 150033,0953              | 249992,7330      | 500,9873 | FITA REFLETIVA        |  |
| A6                                                                           | 150007,7657              | 249996,6376      | 501,7669 | <b>FITA REFLETIVA</b> |  |
| A7                                                                           | 150041,3013              | 249998,0006      | 500,2334 | <b>FITA REFLETIVA</b> |  |
| A8                                                                           | 150053,7963              | 250056,0693      | 500,1734 | <b>FITA REFLETIVA</b> |  |
| A <sub>9</sub>                                                               | 150036,8118              | 250010,5478      | 500,8017 | <b>FITA REFLETIVA</b> |  |
| ${\bf A10}$                                                                  | 150036,9265              | 250031,1535      | 500,3163 | <b>FITA REFLETIVA</b> |  |
| A11                                                                          | 150036,5492              | 250043,4945      | 500,9095 | <b>FITA REFLETIVA</b> |  |
| A12                                                                          | 150034,4949              | 250056,0530      | 500,8534 | <b>FITA REFLETIVA</b> |  |
| A13                                                                          | 149989,1586              | 250027,8244      | 501,5171 | <b>FITA REFLETIVA</b> |  |
| A14                                                                          | 150020,8576              | 250055,4474      | 501,1050 | <b>FITA REFLETIVA</b> |  |
| A15                                                                          | 149997,7119              | 250037,5364      | 501,1657 | <b>FITA REFLETIVA</b> |  |
| A16                                                                          | 150006,8027              | 250055,8677      | 501,3909 | <b>FITA REFLETIVA</b> |  |
| A17                                                                          | 150002,7171              | 250055,7410      | 501,1955 | FITA REFLETIVA        |  |
| $E_{\alpha}$ $\leftrightarrow$ $\Lambda$ $\leftrightarrow$ $\leftrightarrow$ |                          |                  |          |                       |  |

Tabela 8 - Coordenadas fitas refletivas no sistema arbitrário

APÊNDICE II - Coordenadas da base e dos vértices da poligonal de apoio e as coordenadas das fitas refletivas - SIRGAS 2000 UTM FUSO 23S

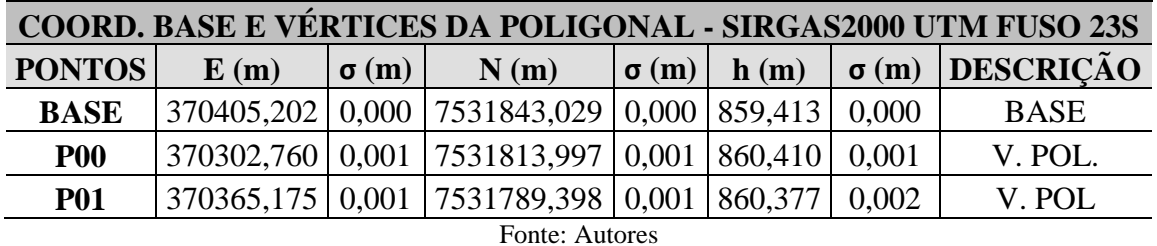

Tabela 9 - Coordenadas da base e dos vértices da poligonal de apoio

Tabela 10 - Coordenadas das fitas refletivas - SIRGAS 2000 UTM FUSO 23S

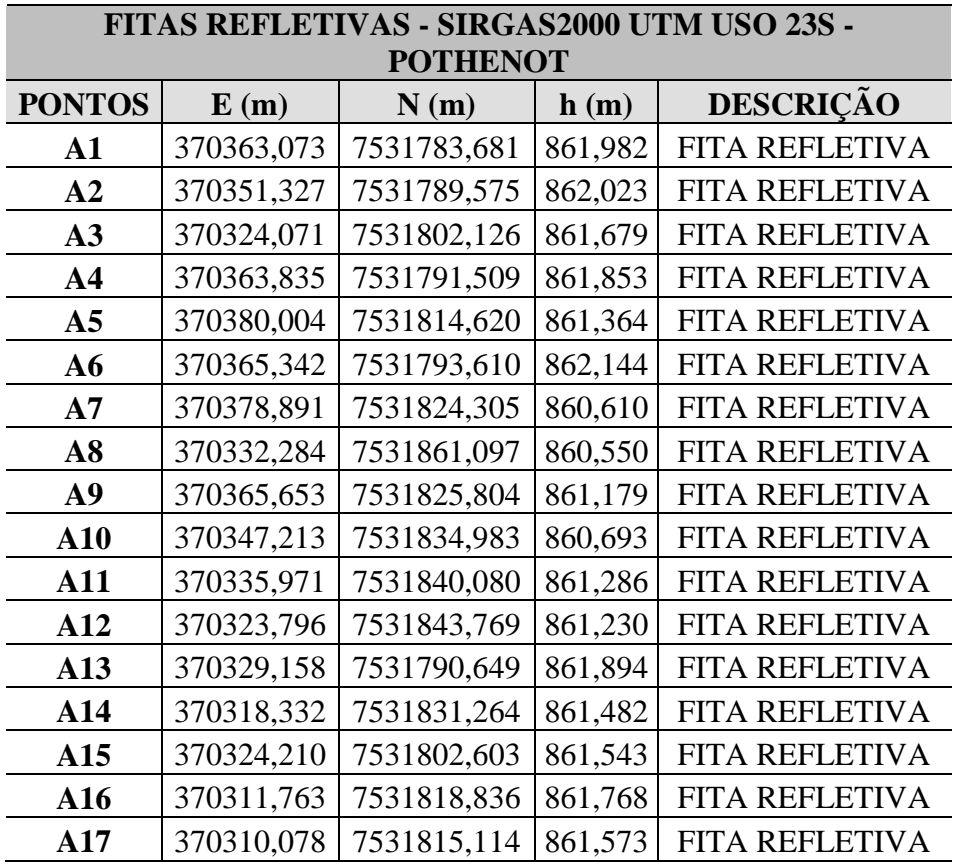

APÊNDICE III - Coordenadas dos alvos planos

|               |            | ALVOS PLANOS - SIRGAS2000 UTM FUSO 23S |         |                   |  |
|---------------|------------|----------------------------------------|---------|-------------------|--|
| <b>PONTOS</b> | E(m)       | N(m)                                   | h(m)    | <b>DESCRIÇÃO</b>  |  |
| <b>AM001</b>  | 370360,998 | 7531791,610                            | 861,953 | <b>ALVO PLANO</b> |  |
| <b>AM002</b>  | 370358,794 | 7531797,098                            | 861,648 | ALVO PLANO        |  |
| <b>AM003</b>  | 370349,275 | 7531792,132                            | 861,905 | ALVO PLANO        |  |
| <b>AM004</b>  | 370353,855 | 7531788,430                            | 861,938 | <b>ALVO PLANO</b> |  |
| <b>AM005</b>  | 370339,791 | 7531795,347                            | 862,081 | <b>ALVO PLANO</b> |  |
| <b>AM006</b>  | 370341,952 | 7531799,225                            | 861,920 | ALVO PLANO        |  |
| <b>AM007</b>  | 370334,085 | 7531803,344                            | 861,797 | <b>ALVO PLANO</b> |  |
| <b>AM008</b>  | 370331,487 | 7531797,214                            | 861,490 | ALVO PLANO        |  |
| <b>AM009</b>  | 370327,252 | 7531810,438                            | 861,792 | ALVO PLANO        |  |
| <b>AM010</b>  | 370322,425 | 7531808,576                            | 861,731 | <b>ALVO PLANO</b> |  |
| <b>AM011</b>  | 370318,345 | 7531818,027                            | 861,678 | <b>ALVO PLANO</b> |  |
| <b>AM012</b>  | 370322,620 | 7531820,156                            | 861,613 | ALVO PLANO        |  |
| <b>AM013</b>  | 370321,917 | 7531823,323                            | 861,524 | <b>ALVO PLANO</b> |  |
| <b>AM014</b>  | 370316,752 | 7531821,894                            | 861,680 | <b>ALVO PLANO</b> |  |
| <b>AM015</b>  | 370311,705 | 7531834,296                            | 861,753 | ALVO PLANO        |  |
| <b>AM016</b>  | 370318,960 | 7531837,744                            | 861,595 | <b>ALVO PLANO</b> |  |
| <b>AM017</b>  | 370322,790 | 7531839,052                            | 861,511 | <b>ALVO PLANO</b> |  |
| <b>AM018</b>  | 370317,865 | 7531846,036                            | 861,484 | ALVO PLANO        |  |
| <b>AM019</b>  | 370327,211 | 7531849,560                            | 861,535 | <b>ALVO PLANO</b> |  |
| <b>AM020</b>  | 370329,243 | 7531842,141                            | 861,494 | ALVO PLANO        |  |
| AM021         | 370337,341 | 7531838,268                            | 861,429 | <b>ALVO PLANO</b> |  |
| <b>AM023</b>  | 370347,509 | 7531840,705                            | 861,316 | ALVO PLANO        |  |
| <b>AM024</b>  | 370344,527 | 7531835,082                            | 861,368 | ALVO PLANO        |  |
| <b>AM025</b>  | 370352,322 | 7531838,180                            | 861,299 | <b>ALVO PLANO</b> |  |
| AM026         | 370362,175 | 7531834,437                            | 861,107 | <b>ALVO PLANO</b> |  |
| AM027         | 370358,826 | 7531827,792                            | 861,418 | ALVO PLANO        |  |
| AM028         | 370370,278 | 7531831,325                            | 861,129 | <b>ALVO PLANO</b> |  |
| AM029         | 370371,485 | 7531814,679                            | 861,605 | <b>ALVO PLANO</b> |  |
| AM030         | 370368,268 | 7531823,130                            | 861,331 | <b>ALVO PLANO</b> |  |
| AM031         | 370372,111 | 7531825,762                            | 861,140 | <b>ALVO PLANO</b> |  |
| AM032         | 370377,584 | 7531819,224                            | 861,356 | <b>ALVO PLANO</b> |  |
| AM033         | 370368,112 | 7531808,471                            | 861,435 | <b>ALVO PLANO</b> |  |
| AM034         | 370370,909 | 7531805,476                            | 861,555 | <b>ALVO PLANO</b> |  |
| AM035         | 370366,282 | 7531801,156                            | 861,683 | <b>ALVO PLANO</b> |  |
| AM036         | 370350,374 | 7531825,675                            | 863,535 | <b>ALVO PLANO</b> |  |
| AM037         | 370357,333 | 7531824,656                            | 863,217 | <b>ALVO PLANO</b> |  |
| <b>AM038</b>  | 370353,137 | 7531815,748                            | 865,578 | ALVO PLANO        |  |
| AM039         | 370348,838 | 7531818,022                            | 865,746 | <b>ALVO PLANO</b> |  |
| AM040         | 370345,912 | 7531807,054                            | 865,804 | <b>ALVO PLANO</b> |  |

Tabela 11 - Coordenadas dos alvos planos

| ALVOS PLANOS - SIRGAS2000 UTM FUSO 23S |            |             |         |                   |  |  |
|----------------------------------------|------------|-------------|---------|-------------------|--|--|
| <b>PONTOS</b>                          | E(m)       | N(m)        | h(m)    | <b>DESCRIÇÃO</b>  |  |  |
| <b>AM041</b>                           | 370348,688 | 7531813,825 | 865,653 | <b>ALVO PLANO</b> |  |  |
| <b>AM042</b>                           | 370353,063 | 7531811,701 | 865,601 | <b>ALVO PLANO</b> |  |  |
| AM043                                  | 370352,439 | 7531805,031 | 865,573 | <b>ALVO PLANO</b> |  |  |
| <b>AM044</b>                           | 370331,683 | 7531829,024 | 865,825 | <b>ALVO PLANO</b> |  |  |
| <b>AM045</b>                           | 370333,232 | 7531831,626 | 866,114 | <b>ALVO PLANO</b> |  |  |
| <b>AM046</b>                           | 370339,042 | 7531828,550 | 866,096 | <b>ALVO PLANO</b> |  |  |
| <b>AM047</b>                           | 370337,211 | 7531823,242 | 865,884 | <b>ALVO PLANO</b> |  |  |
| <b>AM070</b>                           | 370342,507 | 7531815,006 | 865,725 | <b>ALVO PLANO</b> |  |  |
| <b>AM071</b>                           | 370346,967 | 7531816,524 | 865,677 | <b>ALVO PLANO</b> |  |  |
| AM072                                  | 370348,943 | 7531813,720 | 865,543 | <b>ALVO PLANO</b> |  |  |
| <b>AM073</b>                           | 370346,086 | 7531810,328 | 865,618 | <b>ALVO PLANO</b> |  |  |

Fonte: Autores

APÊNDICE IV - Erros do registro das cenas

| <b>CENAS</b>   | <b>ALVOS PLANOS</b> | Erro (mm) |
|----------------|---------------------|-----------|
|                | AM002               | 2,0       |
| $\mathbf{1}$   | AM003               | 6,0       |
|                | AM004               | 4,5       |
|                | AM005               | 5,3       |
| $\overline{2}$ | AM006               | 6,4       |
|                | AM007               | 2,8       |
|                | AM008               | 6,5       |
|                | AM009               | 6,2       |
| 3              | AM010               | 4,4       |
|                | AM011               | 4,8       |
|                | AM012               | 5,1       |
| $\overline{4}$ | AM015               | 7,6       |
|                | AM016               | 7,6       |
|                | AM017               | 8,6       |
| 5              | AM018               | 4,3       |
|                | AM019               | 2,5       |
|                | AM021               | 3,9       |
| 6              | AM022               | 7,0       |
|                | AM024               | 4,2       |
|                | AM025               | 5,7       |
| 7              | AM026               | 8,6       |
|                | AM027               | 5,0       |

Tabela 12 - Erros do registro das cenas

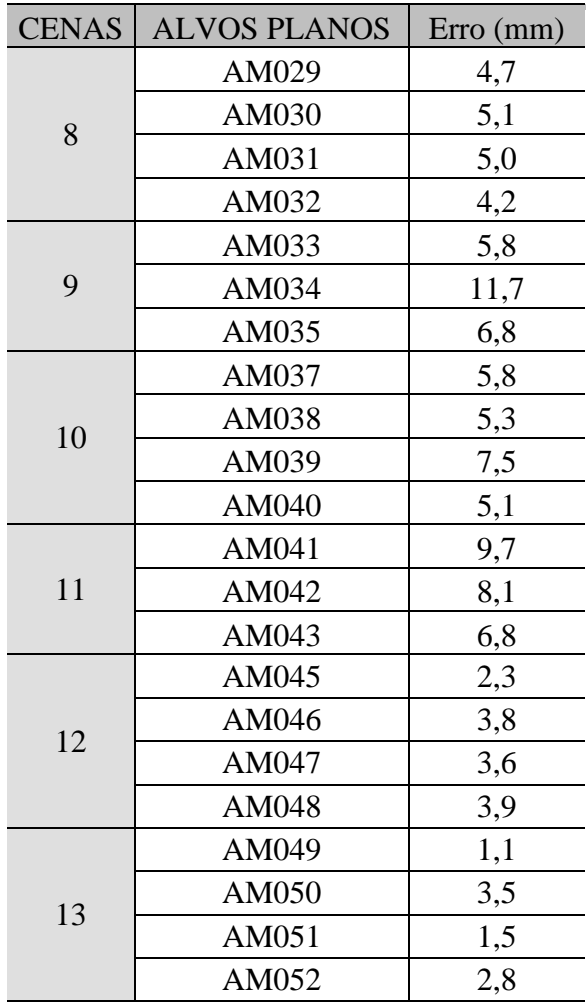

APÊNDICE V - Coordenadas dos pontos de controle e de controle altimétrico após o processamento

| PONTOS DE CONTROLE E DE CONTROLE ALT. - SIRGAS2000 UTM FUSO 23S |            |             |             |             |         |             |                  |
|-----------------------------------------------------------------|------------|-------------|-------------|-------------|---------|-------------|------------------|
| <b>PONTOS</b>                                                   | E(m)       | $\sigma(m)$ | N(m)        | $\sigma(m)$ | h(m)    | $\sigma(m)$ | <b>DESCRIÇÃO</b> |
| <b>PC01</b>                                                     | 370317,599 | 0,001       | 7531852,468 | 0,001       | 859,982 | 0,001       | P. DE CONT.      |
| <b>PC02</b>                                                     | 370432,338 | 0,001       | 7531812,056 | 0,001       | 859,691 | 0,001       | P. DE CONT.      |
| <b>PC03</b>                                                     | 370414,883 | 0.001       | 7531774,012 | 0,001       | 859,822 | 0,001       | P. DE CONT.      |
| <b>PC04</b>                                                     | 370302,760 | 0.001       | 7531813,997 | 0,001       | 860,410 | 0,001       | P. DE CONT.      |
| <b>PC05</b>                                                     | 370357,355 | 0.001       | 7531814,200 | 0,001       | 864,208 | 0,001       | P. DE CONT.      |
| PCA01                                                           | 370333,009 | 0.001       | 7531831,602 | 0,001       | 864,519 | 0,001       | P.C. ALT.        |
| PCA <sub>02</sub>                                               | 370365,175 | 0.001       | 7531789,398 | 0,001       | 860,377 | 0,002       | P.C. ALT.        |
| PCA <sub>03</sub>                                               | 370333,965 | 0.001       | 7531797,110 | 0,001       | 860,093 | 0,001       | P.C. ALT.        |
| <b>PCA04</b>                                                    | 370329,321 | 0.001       | 7531817,311 | 0,001       | 860,194 | 0,001       | P.C. ALT.        |
| <b>PCA05</b>                                                    | 370397,829 | 0.001       | 7531799,081 | 0,001       | 861,969 | 0,001       | P.C. ALT.        |
| <b>PCA06</b>                                                    | 370362,060 | 0,001       | 7531836,564 | 0,001       | 859,819 | 0,001       | P.C. ALT.        |
|                                                                 |            |             |             |             |         |             |                  |

Tabela 13 - Coordenadas dos pontos de controle e de controle altimétrico após o processamento